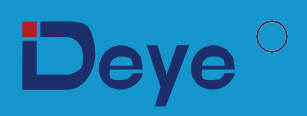

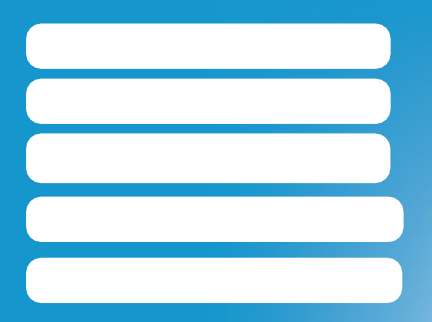

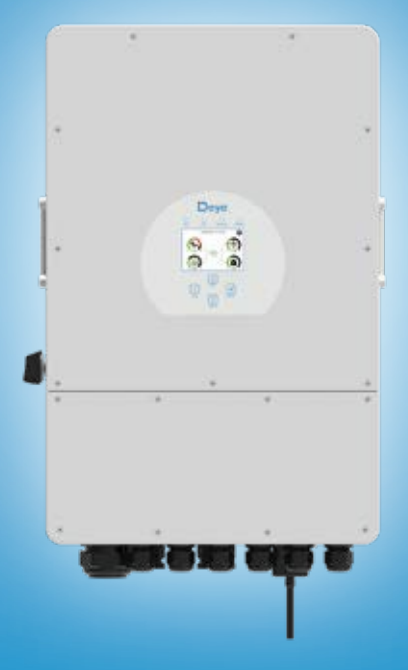

**SUN-5K-SG04LP3-EU SUN-6K-SG04LP3-EU SUN-8K-SG04LP3-EU SUN-10K-SG04LP3- EUSUN-12K-SG04LP3- EU**

# Zawartość

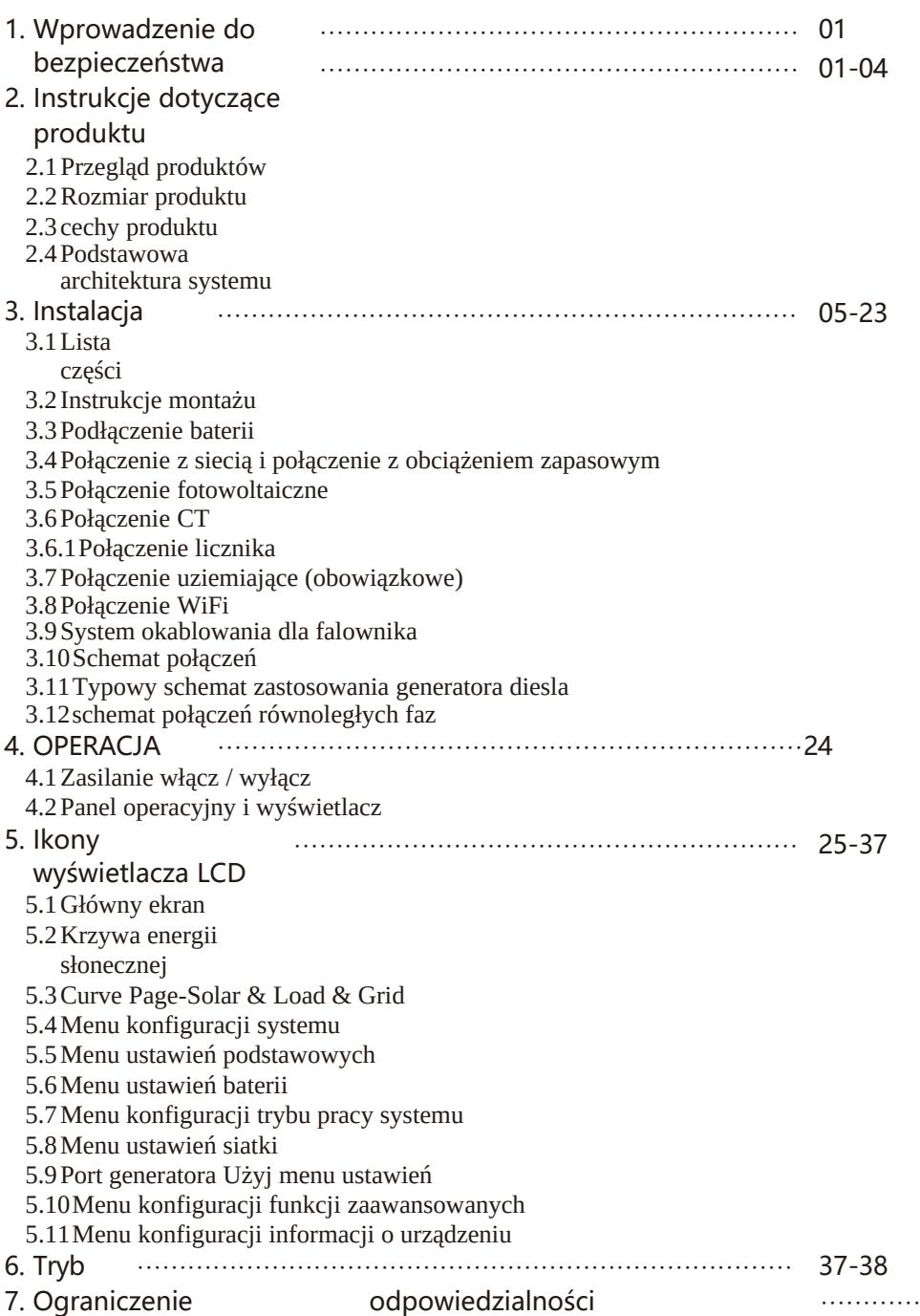

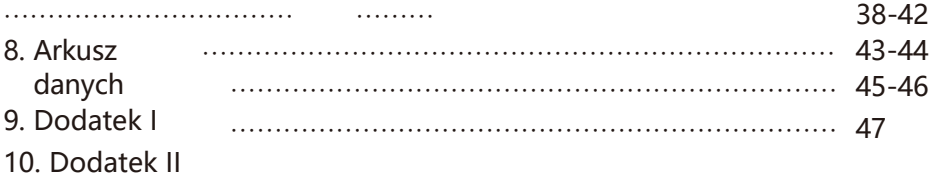

## **O tym podręczniku**

Instrukcja zawiera głównie informacje o produkcie, wskazówki dotyczące instalacji, obsługi i konserwacji. Instrukcja nie może zawierać pełnych informacji o instalacji fotowoltaicznej (PV).

# **Jak korzystać z tego podręcznika**

Przeczytaj instrukcję i inne powiązane dokumenty przed wykonaniem jakichkolwiek czynności na falowniku. Dokumenty muszą być starannie przechowywane i dostępne w każdej chwili. **Treści mogą być okresowo aktualizowane lub poprawiane w związku z rozwojem produktu. Informacje zawarte w niniejszej instrukcji mogą ulec zmianie bez powiadomienia.**Najnowszą instrukcję można uzyskać za pośrednictwemservice@deye.com.cn

# **1. Wprowadzenie do bezpieczeństwa**

- · Ten rozdział zawiera ważne instrukcje dotyczące bezpieczeństwa i obsługi. Przeczytaj i zachowaj niniejszą instrukciedla przyszłego odniesienia.
- · Przed użyciem falownika prosimy o zapoznanie się z instrukcją i znakami ostrzegawczymi akumulatora oraz odpowiednimi rozdziałami w instrukcji obsługi.
- · Nie demontować falownika. Jeśli potrzebujesz konserwacji lub naprawy, zanieś go do profesjonalnego centrum serwisowego.
- · Niewłaściwy montaż może spowodować porażenie prądem elektrycznym lub pożar.
- · Aby zmniejszyć ryzyko porażenia prądem, odłącz wszystkie przewody przed przystąpieniem do jakichkolwiek prac konserwacyjnych lub czyszczenia. Wyłączenie urządzenia nie zmniejszy tego ryzyka.
- · Uwaga: Tylko wykwalifikowany personel może instalować to urządzenie z baterią.
- · Nigdy nie ładuj zamarzniętego akumulatora.
- · Aby zapewnić optymalne działanie tego falownika, należy postępować zgodnie z wymaganą specyfikacją, aby wybrać odpowiednirozmiar kabla. Prawidłowa obsługa tego falownika jest bardzo ważna.
- · Zachowaj szczególną ostrożność podczas pracy z metalowymi narzędziami na bateriach lub w ich pobliżu. Upuszczenie narzędzia może spowodować iskrę lub zwarcie w bateriach lub innych częściach elektrycznych, a nawet spowodować wybuch.
- · Proszę ściśle przestrzegać procedury instalacji, jeśli chcesz odłączyć zaciski AC lub DC. Szczegółowe informacje znajdują się w rozdziale "Instalacja" niniejszej instrukcji.
- · Instrukcje dotyczące uziemienia ten falownik należy podłączyć do trwale uziemionej instalacji elektrycznej. Aby zainstalować ten falownik, należy przestrzegać lokalnych wymagań i przepisów.
- · Nigdy nie doprowadzaj do zwarcia wyjścia AC i wejścia DC. Nie podłączaj do sieci w przypadku zwarcia na wejściu DC.

# **2. Wprowadzenie produktu**

Jest to wielofunkcyjny inwerter, łączący funkcje inwertera, ładowarki słonecznej i ładowarki akumulatorów, aby zapewnić bezprzerwowe zasilanie z przenośnymi rozmiarami. Wszechstronny wyświetlacz LCD oferuje konfigurowalne i łatwo dostępne przyciski obsługi, takie jak ładowanie baterii, ładowanie prądem przemiennym/słonecznym oraz akceptowalne napięcie wejściowe w zależności od różnych zastosowań.

## **2.1 Przegląd produktów**

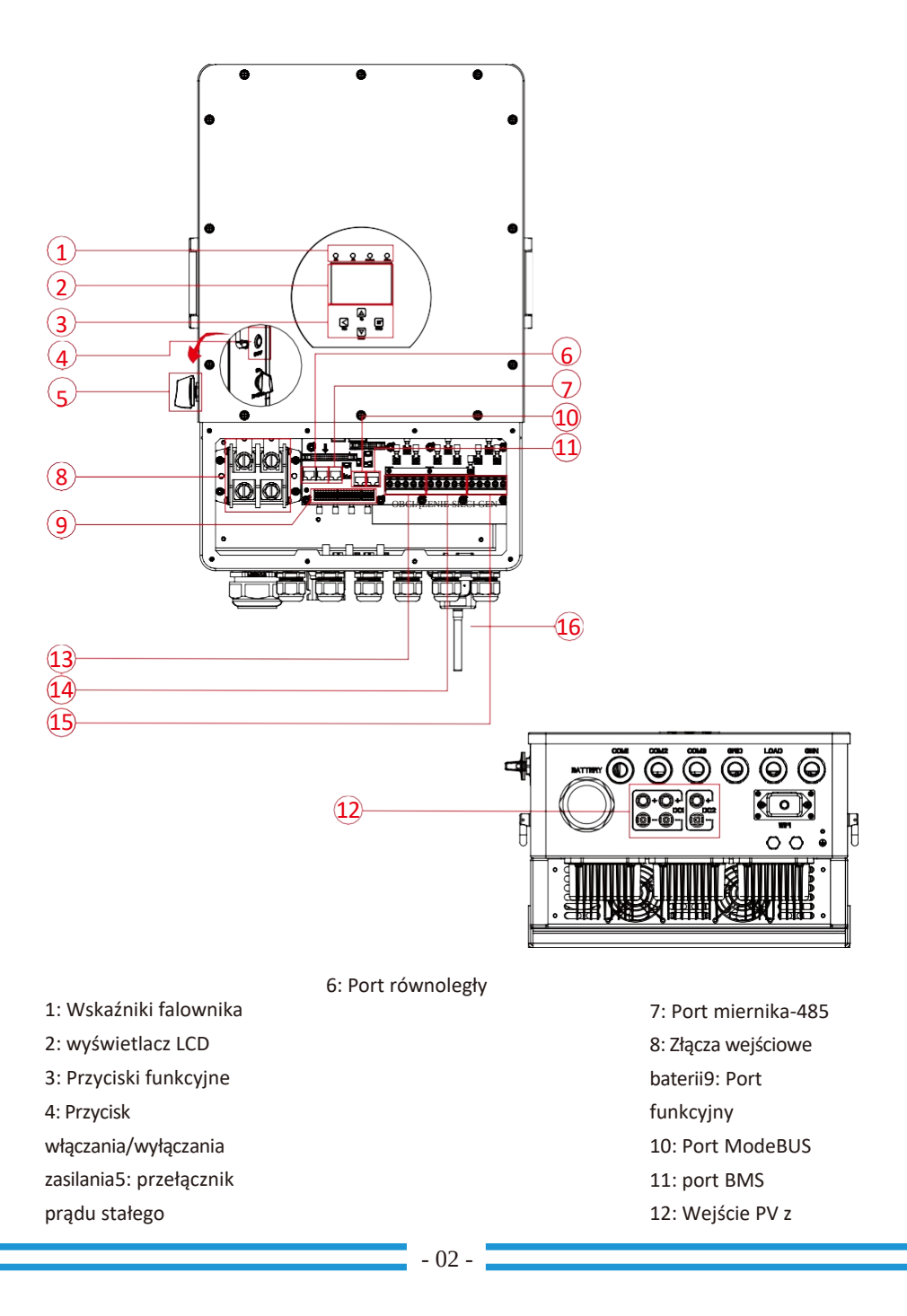

#### dwoma MPPT

- 13: Siatka
- 14: Załaduj
- 15: Wejście generatora
- 16: Interfejs Wi-Fi

## **2.2 Rozmiar produktu**

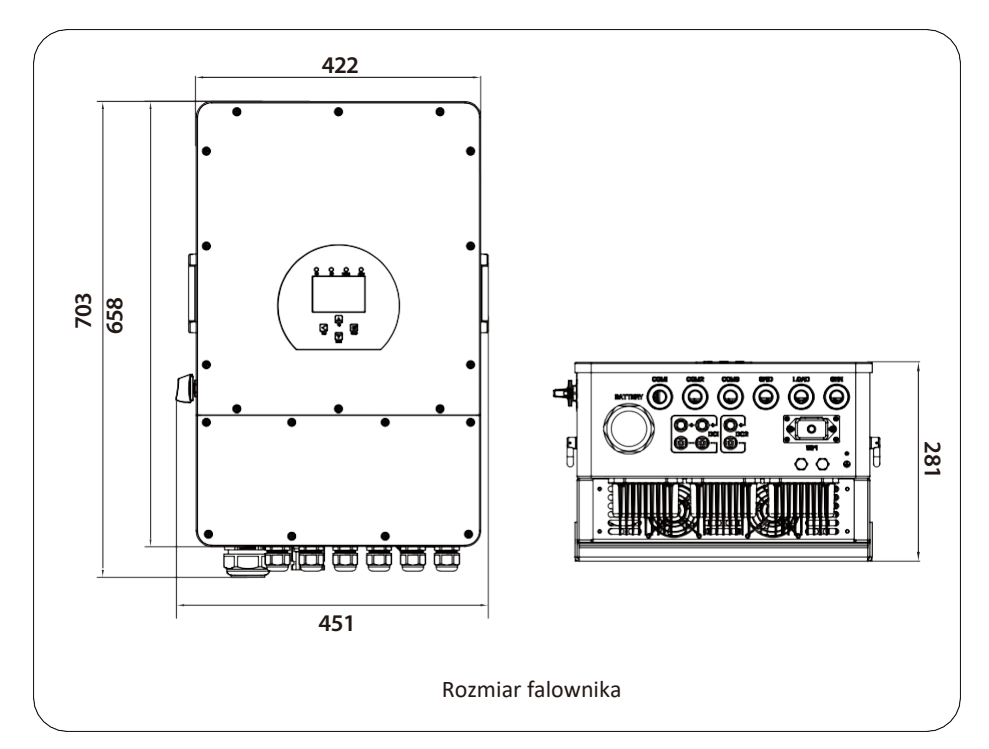

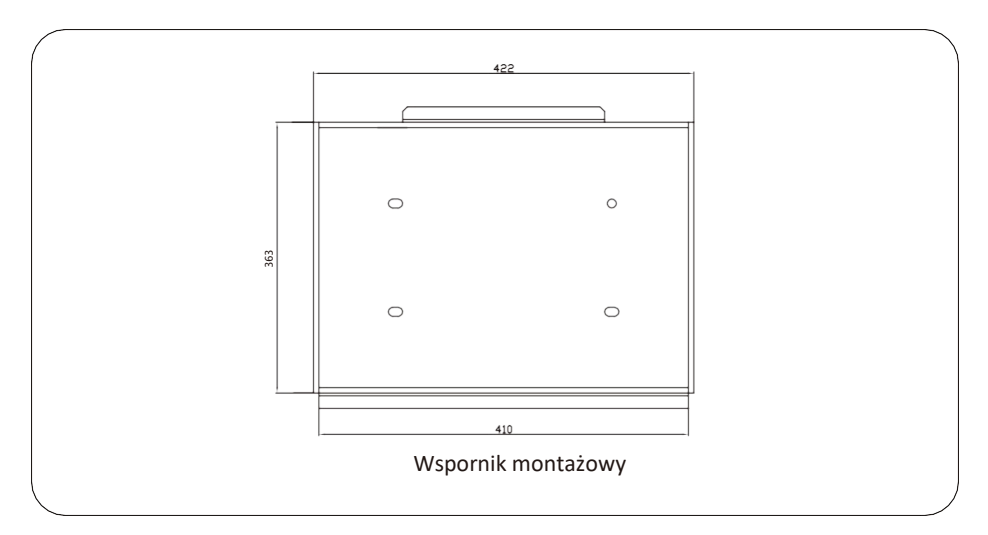

### **2.3 cechy produktu**

- 230V/400V Trójfazowy falownik z czystą sinusoidą.
- Zużycie własne i oddawanie do sieci.
- Automatyczne ponowne uruchomienie podczas odzyskiwania prądu przemiennego.
- Programowalny priorytet zasilania dla baterii lub sieci.
- Programowalne wiele trybów pracy: On grid, off grid i UPS.
- Konfigurowalny prąd/napięcie ładowania akumulatora w zależności od aplikacji za pomocą ustawień wyświetlacza LCD.
- Konfigurowalny priorytet ładowarki AC/Solar/Generator poprzez ustawienia LCD.
- Kompatybilny z napięciem sieciowym lub mocą generatora.
- Zabezpieczenie przed przeciążeniem/nadmierną temperaturą/zwarciem.
- Inteligentna konstrukcja ładowarki do akumulatorów zapewniająca optymalną wydajność akumulatora
- Dzięki funkcji limitu zapobiegaj nadmiernemu przepływowi mocy do sieci.
- Obsługuje monitorowanie WIFI i wbudowane 2 ciągi dla 1 trackera MPP, 1 ciąg dla 1 trackera MPP.
- Inteligentne, konfigurowalne trzystopniowe ładowanie MPPT dla zoptymalizowania wydajności baterii.
- Funkcja czasu użytkowania.
- Inteligentna funkcja ładowania.

#### **2.4 Podstawowa architektura systemu**

Poniższa ilustracja przedstawia podstawowe zastosowanie tego falownika.

Obejmuje również następujące urządzenia z kompletnym działającym systemem.

- Generator lub narzędzie
- Moduły fotowoltaiczne

Skonsultuj się z integratorem systemu, aby uzyskać informacje na temat innych możliwych architektur systemu w zależności od wymagań.

Ten falownik może zasilać wszelkiego rodzaju urządzenia w domu lub biurze, w tym urządzenia silnikowe, takie jak lodówka i klimatyzator.

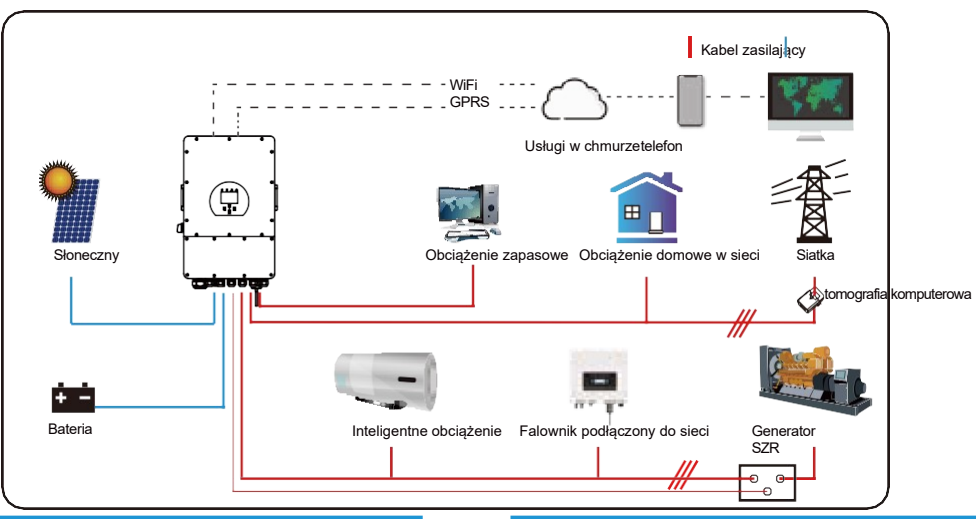

# **3. Instalacja**

## **3.1 Lista części**

Sprawdź sprzęt przed instalacją. Upewnij się, że nic nie jest uszkodzone w paczce. Powinieneś otrzymać przedmioty w następującej paczce:

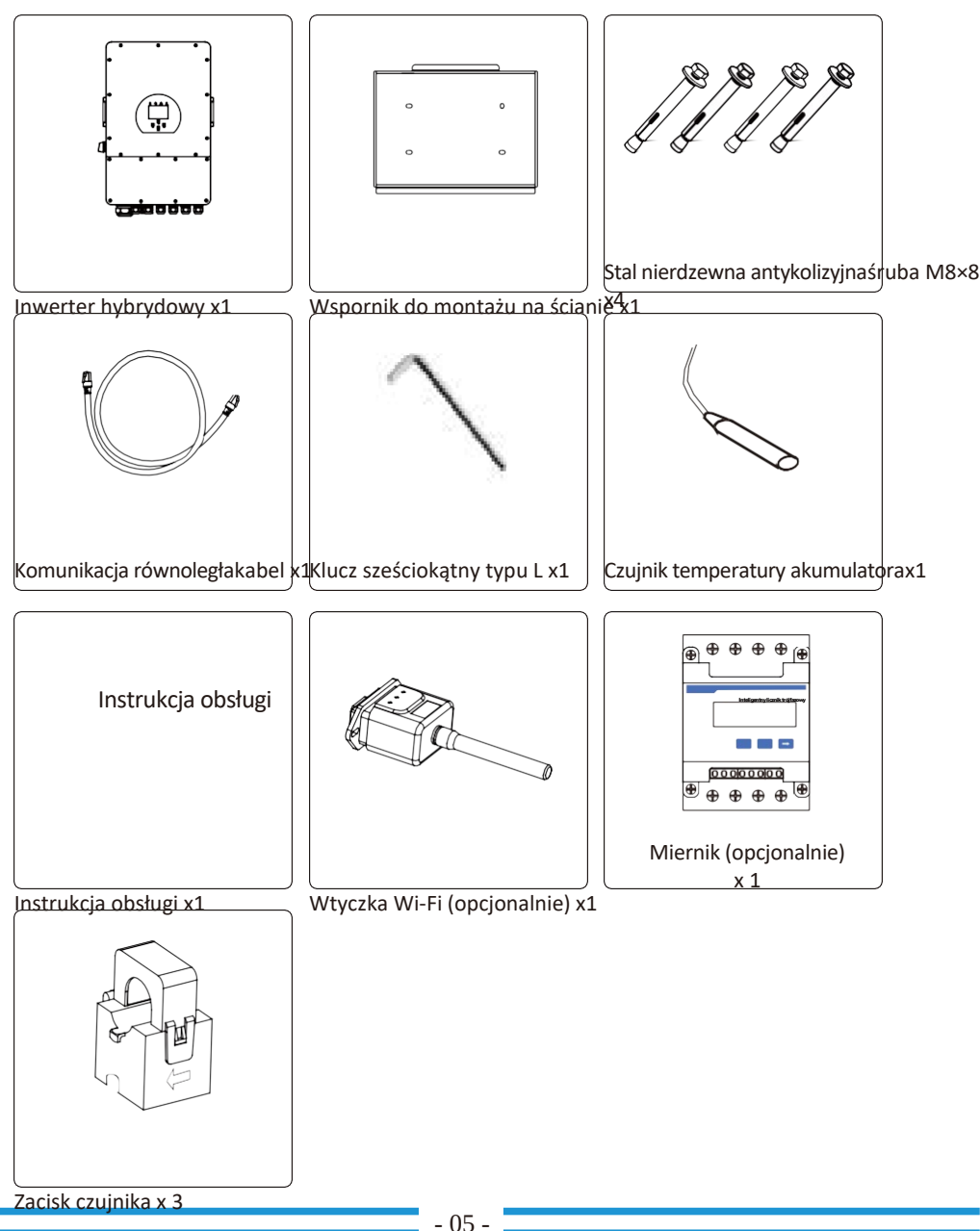

# **3.2 Instrukcje montażu Środki ostrożności przy instalacji**

Ten falownik hybrydowy jest przeznaczony do użytku na zewnątrz (IP65). Upewnij się, że miejsce instalacji spełnia poniższe warunki:

- · Nie w bezpośrednim świetle słonecznym
- · Nie w miejscach, w których przechowywane są materiały łatwopalne.
- · Nie w obszarach zagrożonych wybuchem.
- · Nie bezpośrednio w chłodnym powietrzu.
- · Nie w pobliżu anteny telewizyjnej lub kabla antenowego.
- · Nie wyżej niż wysokość około 2000 m n.p.m.
- · Nie w środowisku opadów atmosferycznych lub wilgotności (>95%)

UNIKAJ bezpośredniego nasłonecznienia, deszczu, zalegającego śniegu podczas instalacji i eksploatacji. Przed podłączeniem wszystkich przewodów należy zdjąć metalową osłonę odkręcając śruby, jak pokazano poniżej:

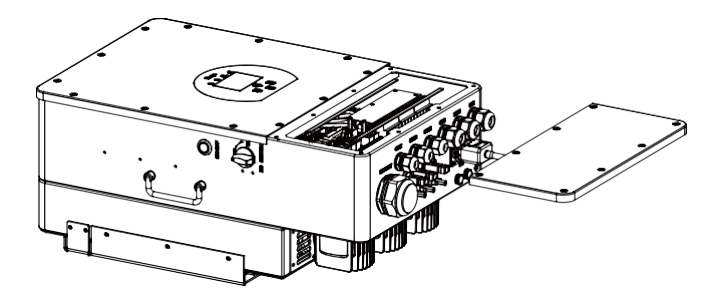

#### **Zanim wybierzesz miejsce instalacji, weź pod uwagę następujące punkty:**

- · Proszę wybrać pionową ścianę o nośności do montażu, odpowiednią do montażuna betonie lub innych niepalnych powierzchniach montaż przedstawiono poniżej.
- · Zainstaluj ten falownik na wysokości oczu, aby umożliwić odczyt wyświetlacza LCD przez cały czas.
- · Temperatura otoczenia powinna mieścić się w zakresie -25~60°C, aby zapewnić optymalne działanie.
- · Pamiętaj, aby zachować inne przedmioty i powierzchnie, jak pokazano na schemacie, aby zagwarantować wystarczającą ilość

odprowadzanie ciepła i mieć wystarczająco dużo miejsca na usuwanie przewodów.

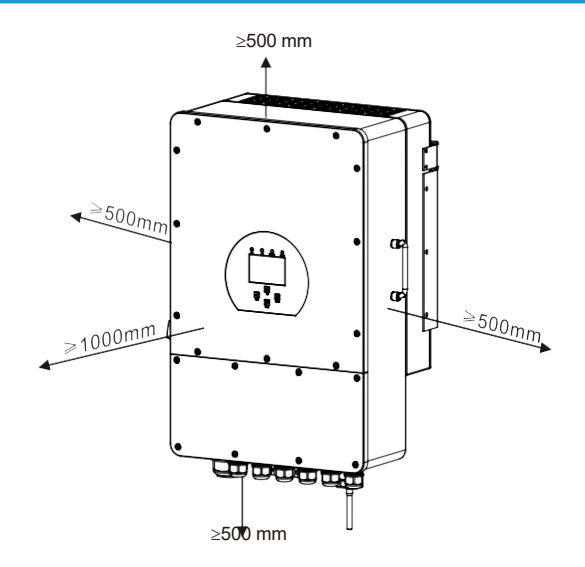

Aby zapewnić odpowiednią cyrkulację powietrza i odprowadzanie ciepła, należy pozostawić odstęp ok. 50 cm w bok i ok. 50 cm nad i pod urządzeniem. I 100 cm do przodu.

#### **Montaż falownika**

Pamiętaj, że ten falownik jest ciężki! Zachowaj ostrożność podczas wyciągania z opakowania. Wybierz zalecaną głowicę wiertniczą (jak pokazano na poniższym zdjęciu), aby wywiercić 4 otwory w ścianie,

Głębokość 52-60 mm.

- 1. Użyj odpowiedniego młotka, aby wkręcić kołek rozporowy w otwory.
- 2. Przenieś falownik i trzymając go, upewnij się, że wieszak jest wycelowany w kołek rozporowy, zamocuj falownik na ścianie.
- 3. Dokręć łeb śruby kołka rozporowego, aby zakończyć montaż.

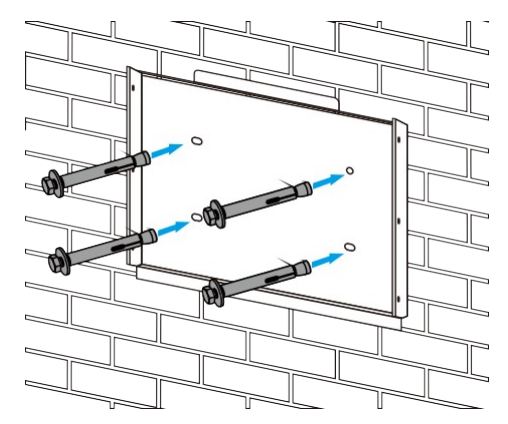

Instalacja płyty wiszącej falownika

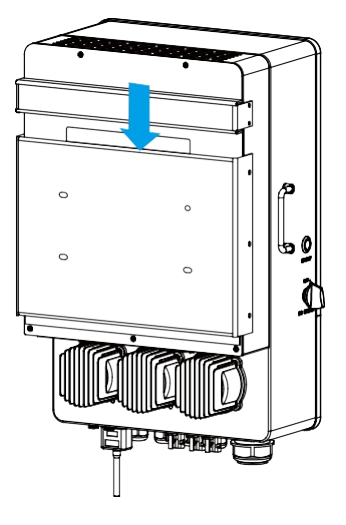

#### **3.3 Podłączenie baterii**

Aby zapewnić bezpieczną pracę i zgodność, wymagane jest oddzielne zabezpieczenie nadprądowe DC lub urządzenie rozłączające między akumulatorem a falownikiem. W niektórych zastosowaniach urządzenia przełączające mogą nie być wymagane, ale nadal wymagane są zabezpieczenia nadprądowe. Aby uzyskać informacje o wymaganym rozmiarze bezpiecznika lub wyłącznika automatycznego, zapoznaj się z typowym natężeniem prądu w poniższej tabeli.

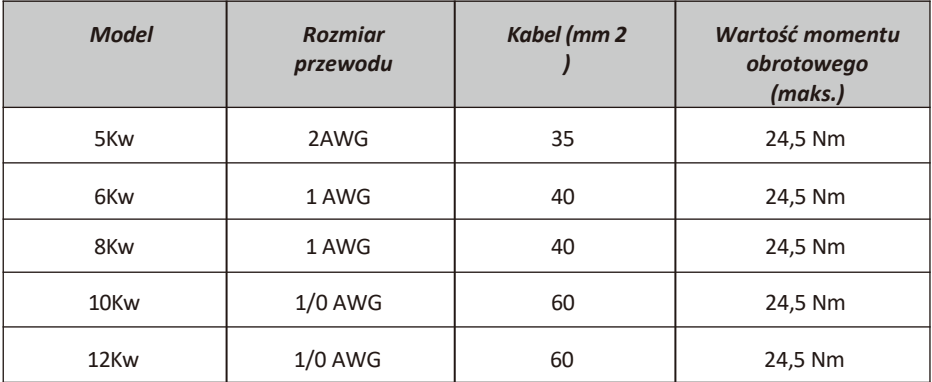

Tabela 3-2 Rozmiar kabla

Całe okablowanie musi być wykonane przez profesionalna osobe.

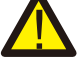

Podłączenie akumulatora odpowiednim kablem jest ważne dla bezpieczeństwa i wydajnościdziałanie sy

Wykonaj poniższe czynności, aby zaimplementować połączenie z baterią:

- 1. Proszę wybrać odpowiedni kabel akumulatora z odpowiednim złączem, które dobrze pasuje do zacisków akumulatora.
- 2. Za pomocą odpowiedniego śrubokręta odkręć śruby i włóż złącza baterii, a następnie dokręć śrubę za pomocą śrubokręta, upewnij się, że śruby są dokręcone momentem 24,5 NM w kierunku zgodnym z ruchem wskazówek zegara.
- 3. Upewnij się, że polaryzacja zarówno akumulatora, jak i falownika jest prawidłowo podłączona.

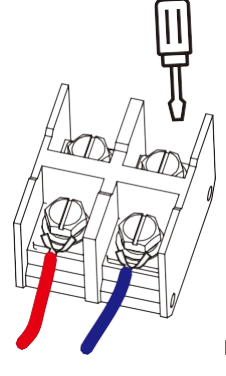

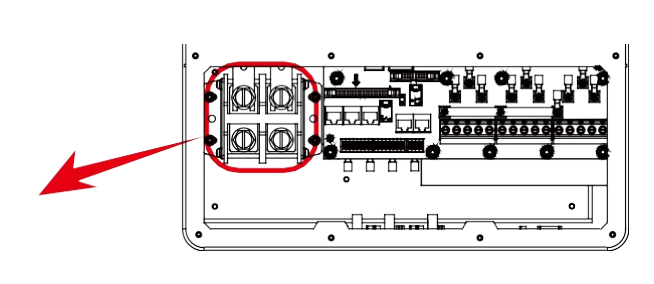

Dla modelu 5-12 kW rozmiar śruby złącza akumulatora: M10

3. Jeśli do inwertera dostaną się dzieci lub owady, upewnij się, że złącze inwertera jest zamocowane w pozycji wodoodpornej, przekręcając je zgodnie z ruchem wskazówek zegara.

Instalację należy przeprowadzić ostrożnie.

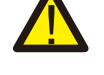

Przed ostatecznym podłączeniem DC lub zamknieciem/odłączeniem wyłącznika DC upewnij sie, że dod:

#### **3.3.2 Definicja portu funkcji**

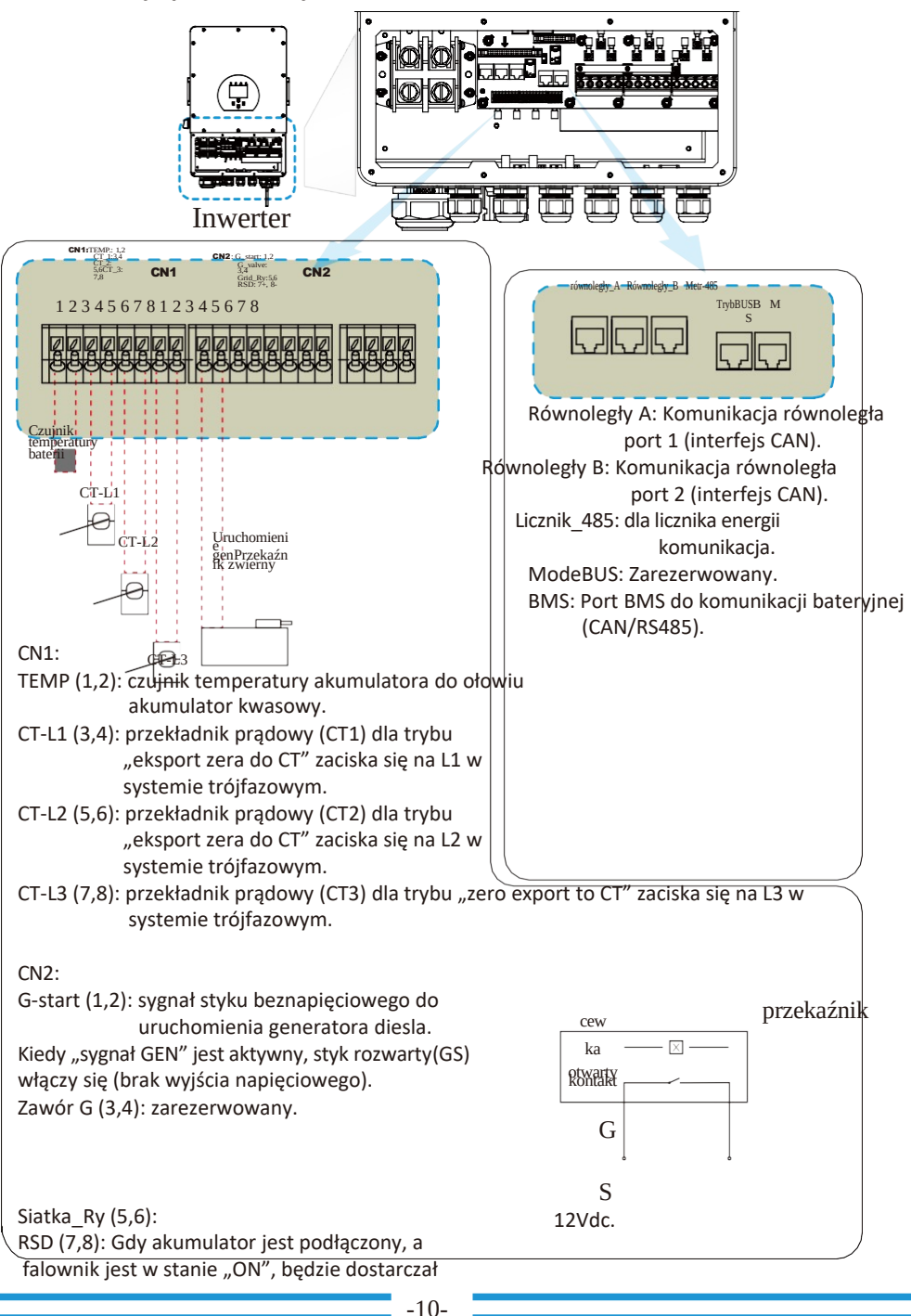

GS (sygnał rozruchu generatora diesla)

**3.3.3 Podłączenie czujnika temperatury do akumulatora kwasowo-ołowiowego**

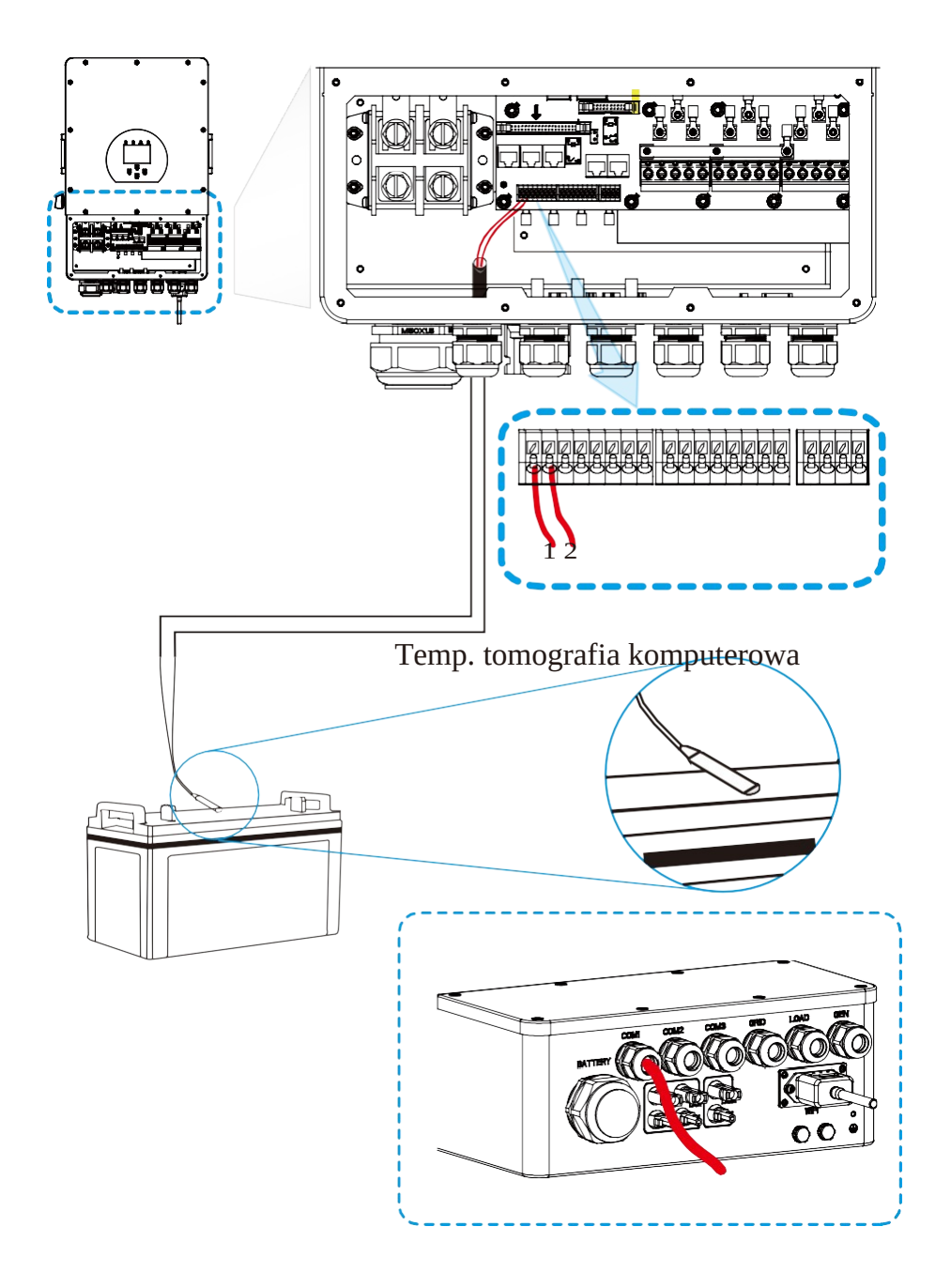

#### **3.4 Podłączenie do sieci i podłączenie obciążenia rezerwowego**

· Przed podłączeniem do sieci należy zainstalować oddzielny wyłącznik prądu przemiennego między falownikiem a siecią. Zaleca się również zainstalowanie wyłącznika prądu przemiennego między obciążeniem rezerwowym a falownikiem. Zapewni to bezpieczne odłączenie falownika podczas konserwacji i pełną ochronę przed przetężeniem. Zalecany wyłącznik prądu przemiennego dla portu obciążenia to 20 A dla 8 kW, 32 A dla 10kw i

32A dla 12KW. Zalecany wyłącznik prądu przemiennego dla portu sieciowego to 63 A dla 8 kW, 63 A dla 10 kW i 63 A dla 12 kW.

· Istnieją trzy listwy zaciskowe z oznaczeniami "Grid", "Load" i "GEN". Proszę nie mylić złączy wejściowych i wyjściowych.

.<br>Całe okablowanie musi być wykonane przez wykwalifikowany personel. Bardzo ważne dla bezpieczer

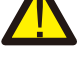

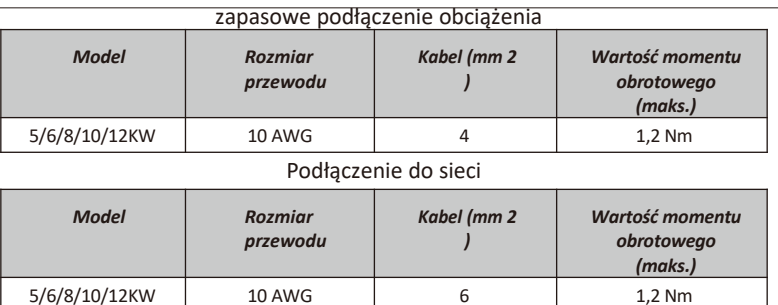

Tabela 3-3 Zalecany rozmiar przewodów prądu przemiennego

### **Wykonaj poniższe kroki, aby zaimplementować połączenie z siecią, obciążeniem i portem Gen:**

- 1. Przed podłączeniem sieci, obciążenia i portu generatora należy najpierw wyłączyć zasilacz lub rozłącznik AC.
- 2. Zdjąć tulejkę izolacyjną o długości 10mm, odkręcić śruby, włożyć przewody zgodnie z polaryzacją wskazaną na listwie zaciskowej i dokręcić śruby zaciskowe. Upewnij się, że połączenie jest kompletne.

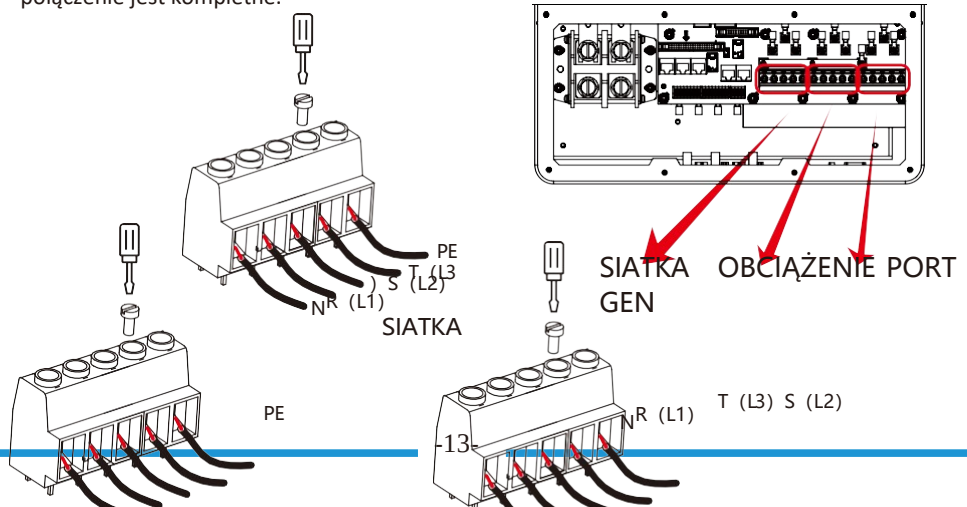

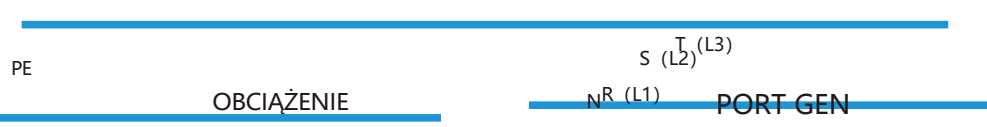

Upewnij się, że źródło zasilania AC jest odłączone przed próbą podłączenia go do urządzenia.

- 3.Następnie włóż przewody wyjściowe AC zgodnie z polaryzacją wskazaną na listwie zaciskowej i dokręćterminal. Należy również pamiętać o podłączeniu odpowiednich przewodów N i PE do odpowiednich zacisków.
- 4. Upewnij się, że przewody są dobrze podłączone.
- 5.Urządzenia takie jak klimatyzator wymagają co najmniej 2-3 minut na ponowne uruchomienie, ponieważ wymagany jest czas wystarczający do zrównoważenia gazowego czynnika chłodniczego w obiegu. Jeśli wystąpi niedobór zasilania i zostanie przywrócony w krótkim czasie, spowoduje to uszkodzenie podłączonych urządzeń. Aby zapobiec tego rodzaju uszkodzeniom, należy sprawdzić producenta klimatyzatora, jeśli jest on w niego wyposażony Funkcja me-delay przed instalacją. W przeciwnym razie ten falownik wywoła błąd przeciążenia iodciąć wyjście, aby chronić swoje urządzenie, ale czasami nadal powoduje to wewnętrzne uszkodzenie klimatyzatora

#### **3.5 Podłączenie PV**

Przed podłączeniem do modułów fotowoltaicznych należy zainstalować oddzielny wyłącznik prądu stałego między falownikiem a modułami fotowoltaicznymi. Bardzo ważne dla bezpieczeństwa systemu i efektywnej pracy jest użycie odpowiedniego kabla do podłączenia modułu PV. Aby zmniejszyć ryzyko obrażeń, użyj kabla o odpowiednim zalecanym rozmiarze, jak pokazano poniżej.

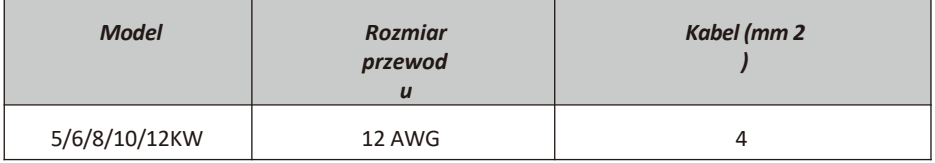

#### Tabela 3-4 Rozmiar kabla

Aby uniknać nieprawidłowego działania, nie należy podłaczać do falownika żadnych modułów fotowolt zaleca się stosowanie puszki przyłączeniowej PV z ochroną przeciwprzepięciową. W przeciwnym razie będ

#### **3.5.1 Wybór modułu fotowoltaicznego:**

Przy wyborze odpowiednich modułów fotowoltaicznych należy wziąć pod uwagę poniższe parametry: 1)Napięcie obwodu otwartego (Voc) modułów fotowoltaicznych nie przekracza max.

Napięcie otwartego obwodu panelu fotowoltaicznego falownika.

2) Napięcie obwodu otwartego (Voc) modułów PV powinno być wyższe niż min. napięcie startowe.

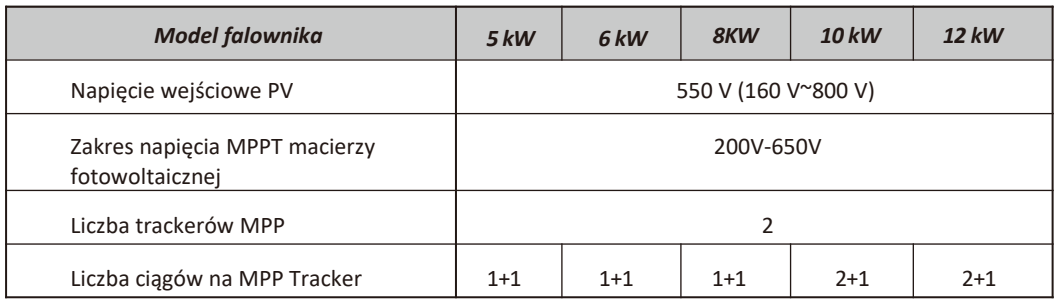

Wykres 3-5

#### **3.5.2 Podłączenie przewodu modułu fotowoltaicznego:**

- 1. Wyłącz główny wyłącznik zasilania sieciowego (AC).
- 2. Wyłączyć izolator prądu stałego.
- 3. Zamontować złącze wejściowe PV do falownika.

#### zówka dotycząca bezpieczeństwa:

 $\blacksquare$ ie podłaczać dodatniego lub ujemnego bieguna panelu fotowoltaicznego do uziemienia,  $\sf {noise}$  to  $\sf {noise}$ **zów**ka dotycząca bezpieczeństwa:

Przed podłaczeniem upewnii się, że biegunowość napięcia wyjściowego panelu fotowoltaicznego odpow zówka dotycząca bezpieczeństwa:

 $\mathfrak g$ łączeniem falownika upewnij się, że napięcie obwodu otwartego generatora PV mieś $\dot{\mathfrak e}$ i się w z

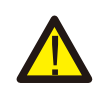

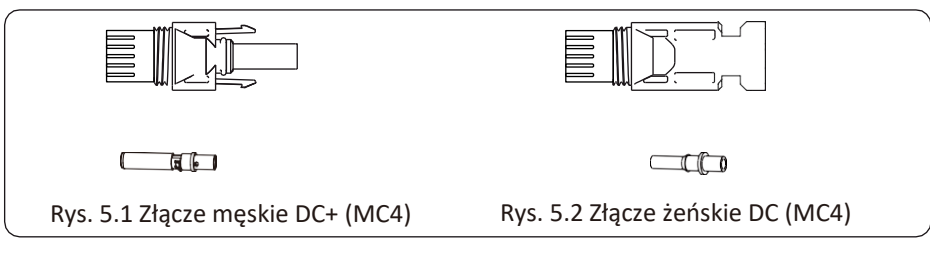

#### Wskazówka dotycząca bezpieczeństwa:

żywać zatwierdzonego kabla DC dla systemu PV.

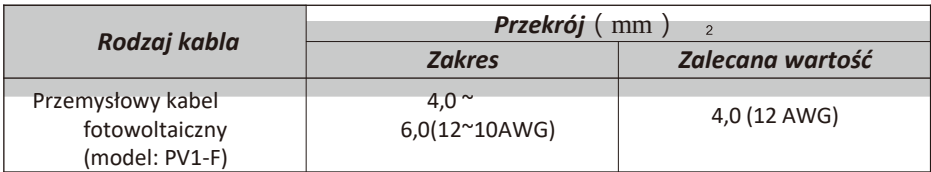

#### Wykres 3-6

Etapy montażu złączy prądu stałego są wymienione w następujący sposób:

a) Zdejmij przewód DC na około 7mm, zdemontuj nakrętkę złącza (patrz rysunek 5.3).

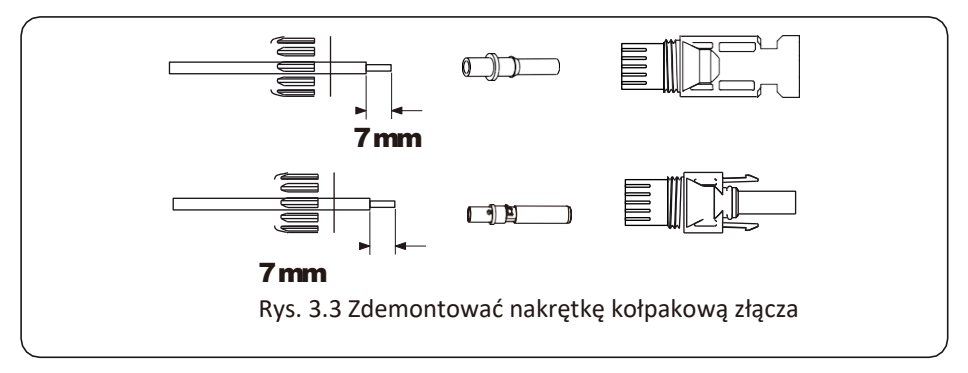

b) Zaciskanie końcówek metalowych za pomocą szczypiec do zaciskania, jak pokazano na rysunku 5.4.

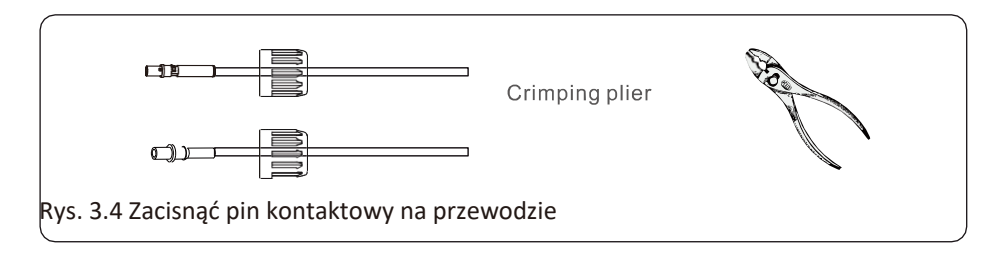

c) Włóż kołek stykowy w górną część złącza i przykręć nakrętkę kołpakową do górnej części złącza. (jak pokazano na rysunku 5.5).

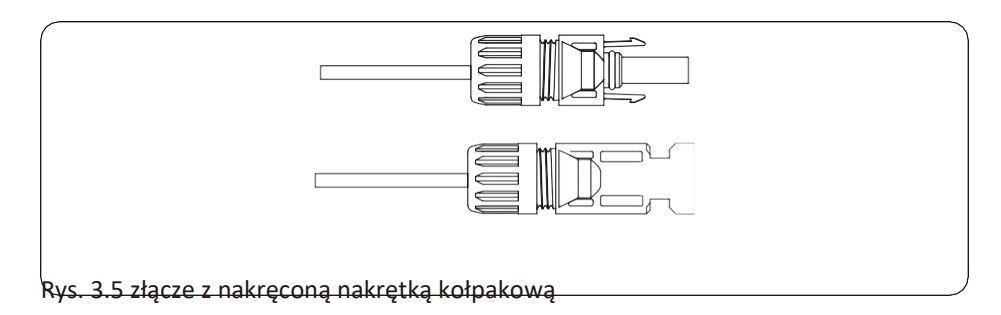

d)Na koniec włóż złącze DC do dodatniego i ujemnego wejścia falownika, jak pokazano na rysunku 5.6

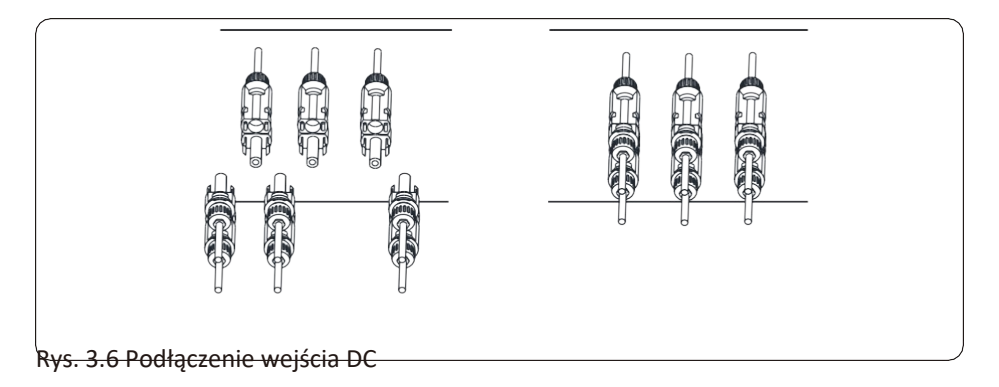

#### Ostr**ze**żenie:

doneczne padające na panel będzie generować napięcie, wysokie napięcie połączone szeregow

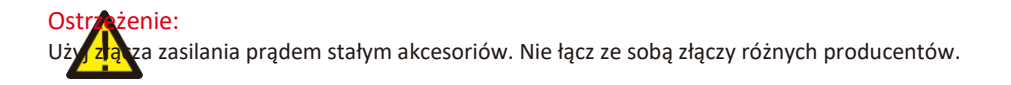

## **3.6 Połączenie CT**

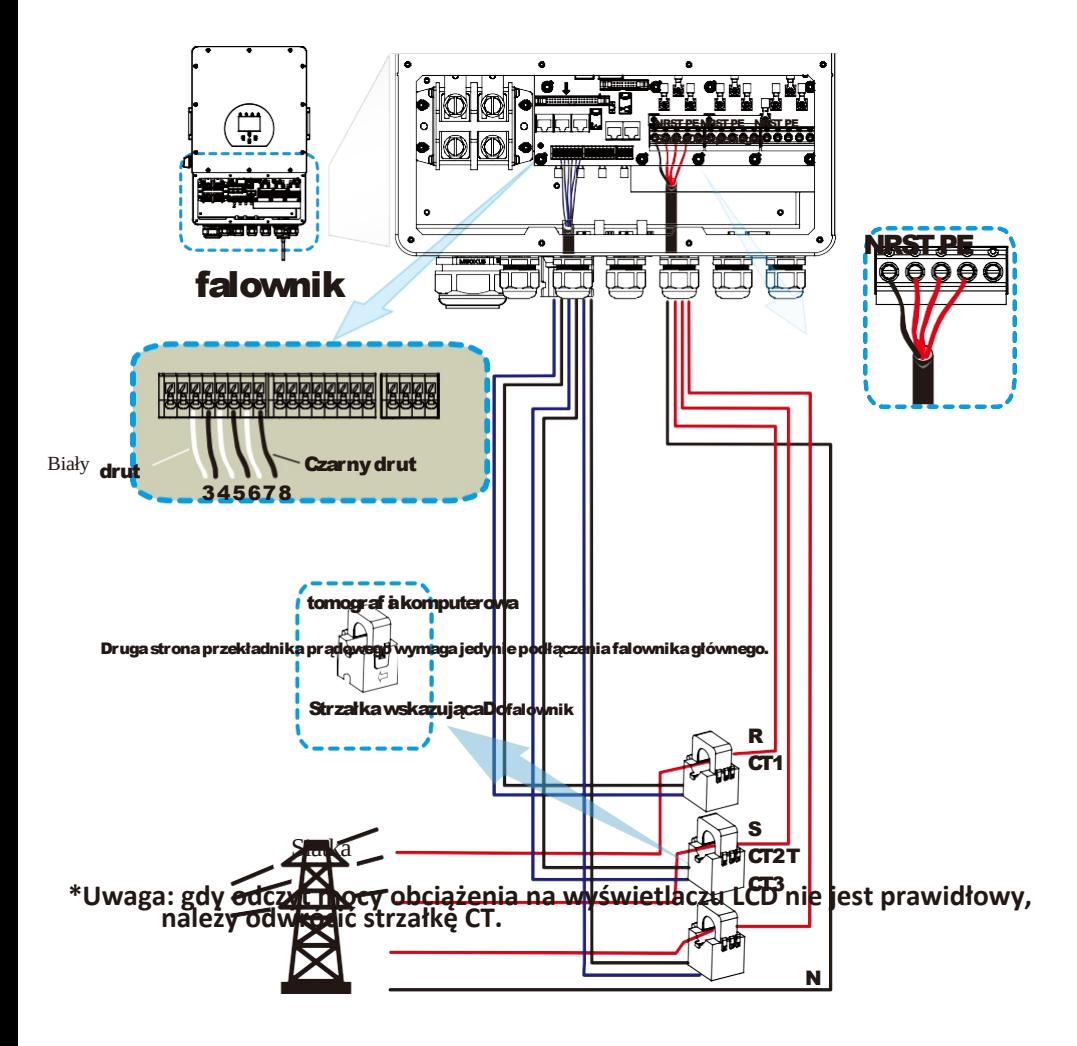

**3.6.1 Podłączenie miernika**

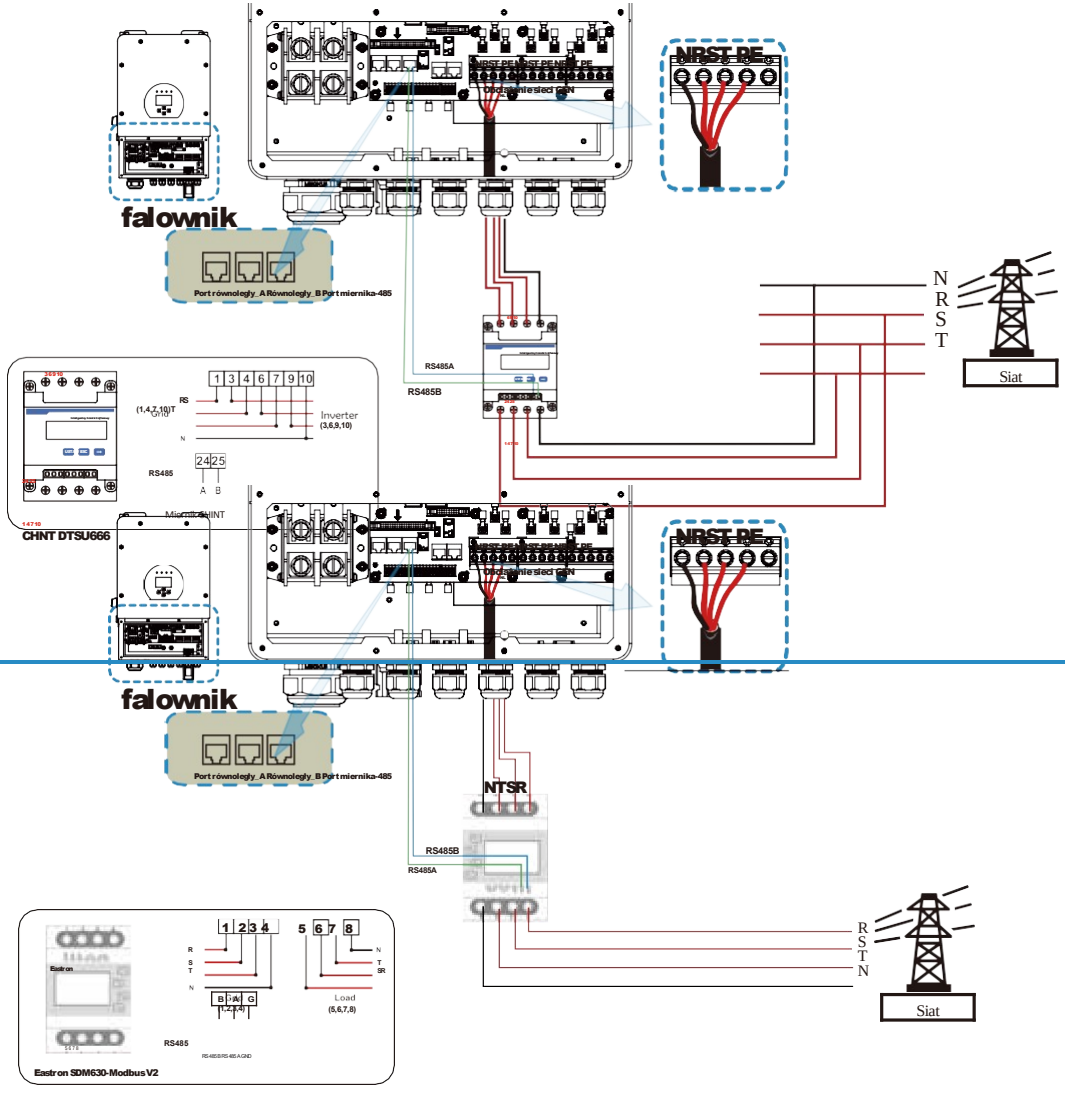

Metr Eastrona

Notatka: Gdy falownik znajduje się w stanie off-grid, linia N musi być podłączona do uziemienia.

#### **3.7 Połączenie z uziemieniem (obowiązkowe)**

Przewód uziemiający powinien być podłączony do płytki uziemiającej po stronie siatki, co zapobiega porażeniu prądem elektrycznym. jeśli oryginalny przewód ochronny zawiedzie.

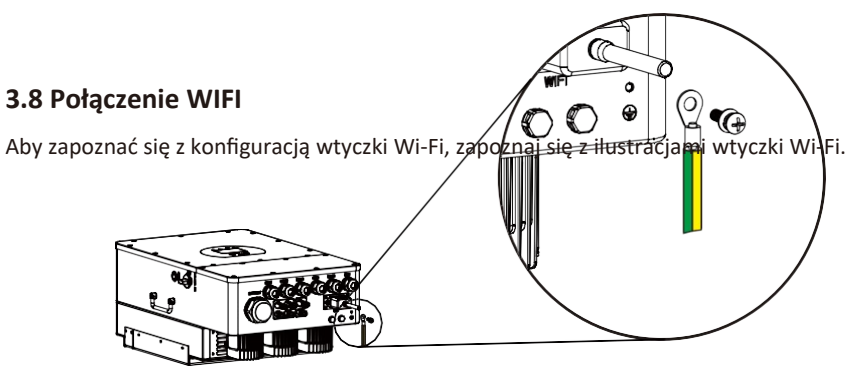

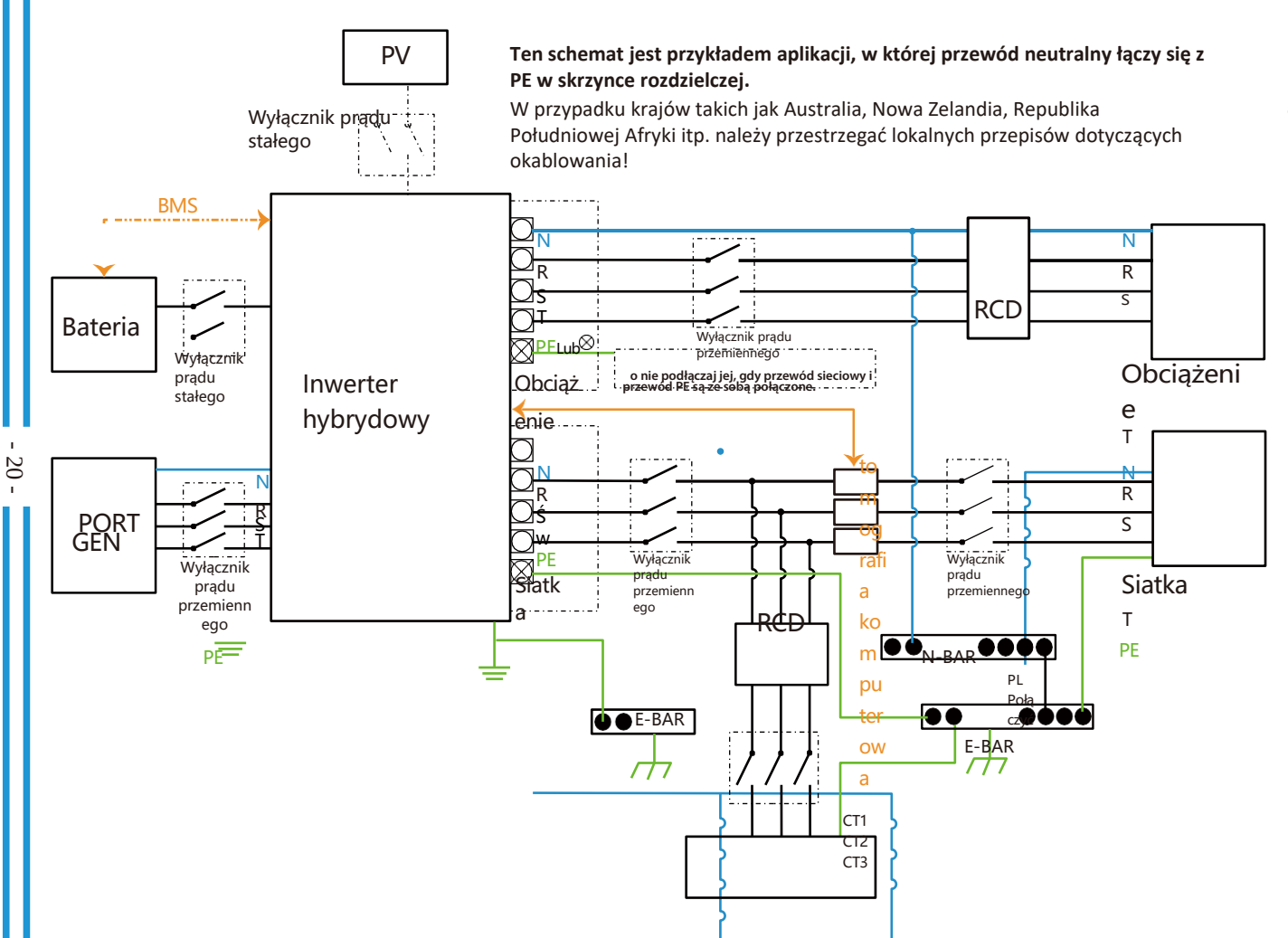

**3.9 S yste m okablo wania**

NRŚwPE Ładunki domowe

#### **3.10 Schemat połączeń**

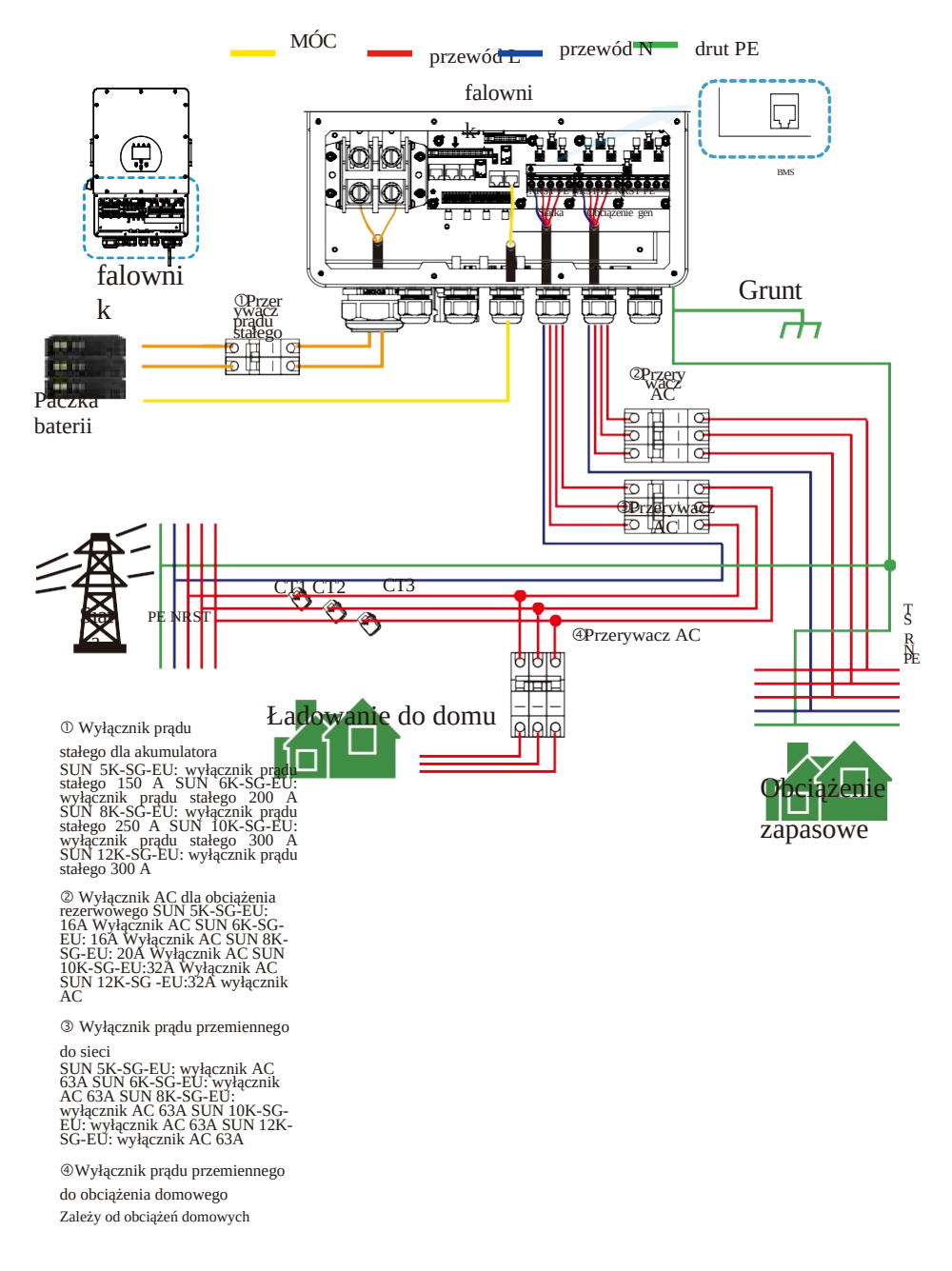

#### **3.11 Schemat typowego zastosowania generatora diesla**

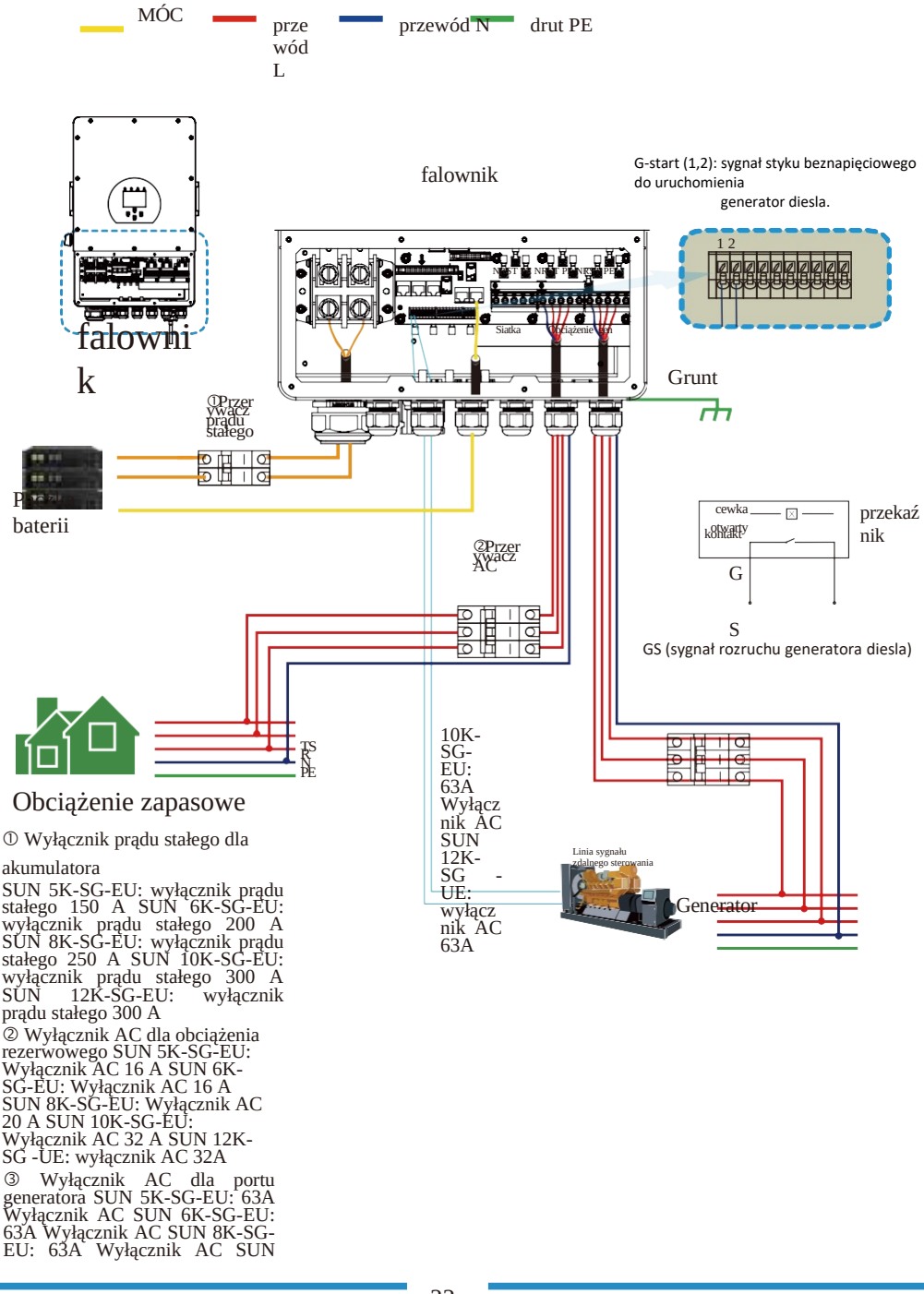

③Przerywacz AC

TSRN PE

**3.12 schemat połączeń równoległych faz (w przygotowaniu)**

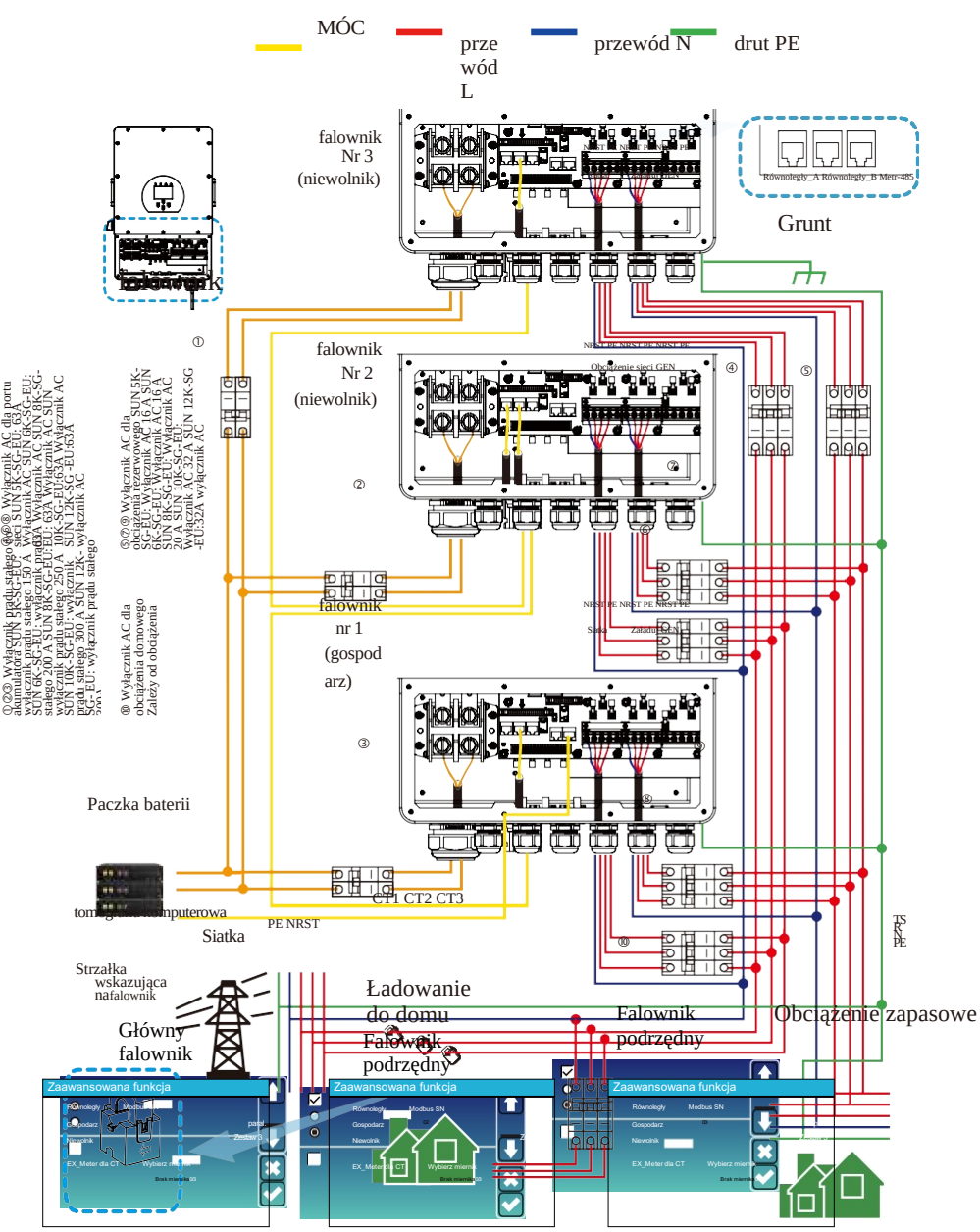

#### **4. DZIAŁANIE**

#### **4.1 Zasilanie włącz / wyłącz**

Po prawidłowym zainstalowaniu urządzenia i prawidłowym podłączeniu baterii wystarczy nacisnąć przycisk włączania/wyłączania (znajdujący się po lewej stronie obudowy), aby włączyć urządzenie. Gdy system bez podłączonego akumulatora, ale podłączony do PV lub sieci, a przycisk WŁ./WYŁ. jest wyłączony, wyświetlacz LCD będzie nadal świecił (wyświetlacz pokaże WYŁ.). WŁACZ/WYŁACZ i wybierz BEZ baterii, system może nadal działać.

#### **4.2 Panel operacyjny i wyświetlacz**

Panel obsługi i wyświetlacza, pokazany na poniższym schemacie, znajduje się na przednim panelu falownika.

Zawiera cztery wskaźniki, cztery klawisze funkcyjne oraz wyświetlacz LCD, wskazujący stan pracyoraz informacje o mocy wejściowej/wyjściowej.

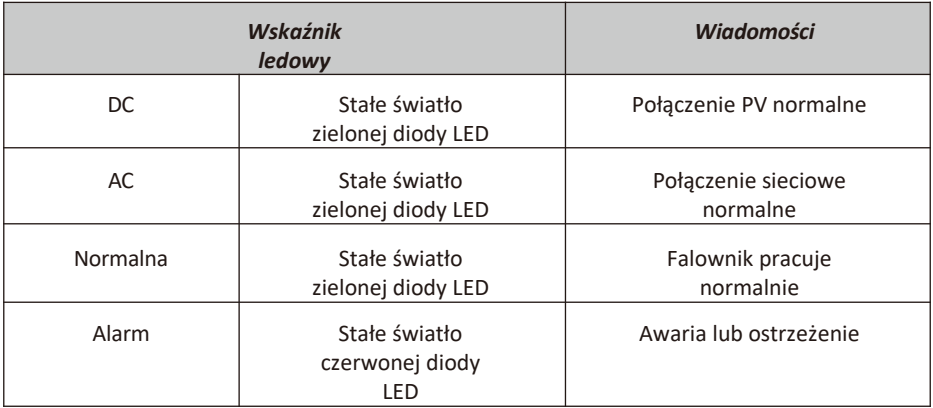

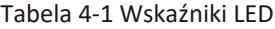

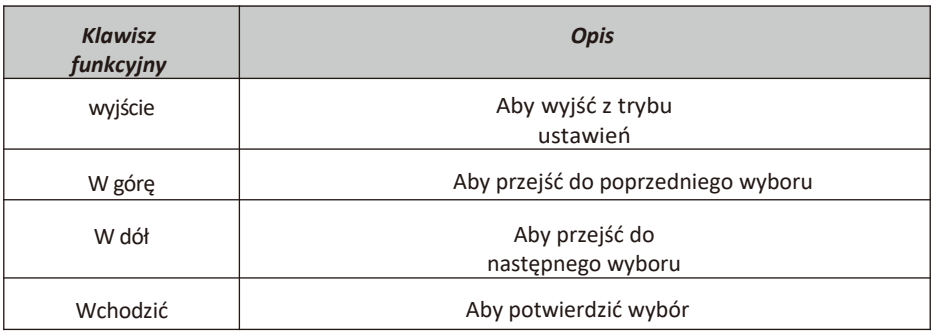

## **4. DZIAŁANIE**

## Tabela 4-2 Przyciski funkcyjne

## **5. Ikony**

# **wyświetlacza LCD 5.1 Główny ekran**

Wyświetlacz LCD jest dotykowy, poniższy ekran pokazuje ogólne informacje o falowniku.

28.05.2019 15:34:40

komunikat o błędzie zost**anie wy**yświetl<u>ony pod t</u>ą iko**ną (b**łędy F01-F64, szczegółowe informacje o błędzie można wyświetlić w Alarmach systemowych menu). 1.Ikona na środku ekra<mark>nu głównego wskazuje, że system działa w</mark> trybie normalnym. Jeśli zmieni się na "comm./F01~F64", oznacza to, że falownik m<mark>a błędy, o</mark>munikacji lub inne błędy,

**25%** 2. U góry ekranu znajduje się c

0**-2.00**8 0**3.00**8 KW KW 3.Ikona konfiguracji systemu, naciśnij ten przycisk ustawień, aby przejść do ekranu konfiguracji systemu, który obejmuje konfigurację podstawową, konfigurację baterii, konfigurację sieci, tryb pracy systemu, użycie portu generatora, funkcje zaawansowane i informacje o Li-Ba. .

4.Główny ekran pokazujący informacje, w tym Solar, Sieć, Obciążenie i Baterie. Wyświetla również kierunek przepływu energii za pomocą strzałki. Kiedy moc jest zbliżona do wysokiego poziomu, kolor na panelach zmieni się z zielonego na czerwony, dzięki czemu informacje o systemie będą wyraźnie widoczne na głównym ekranie.

- · Moc PV i moc obciążenia zawsze pozostają dodatnie.
- · Energia z sieci ujemna oznacza sprzedaż do sieci, dodatnia oznacza pobranie z sieci.
- · Moc baterii ujemna oznacza naładowanie, dodatnia oznacza rozładowanie.

#### **5.1.1 Schemat działania wyświetlacza LCD**

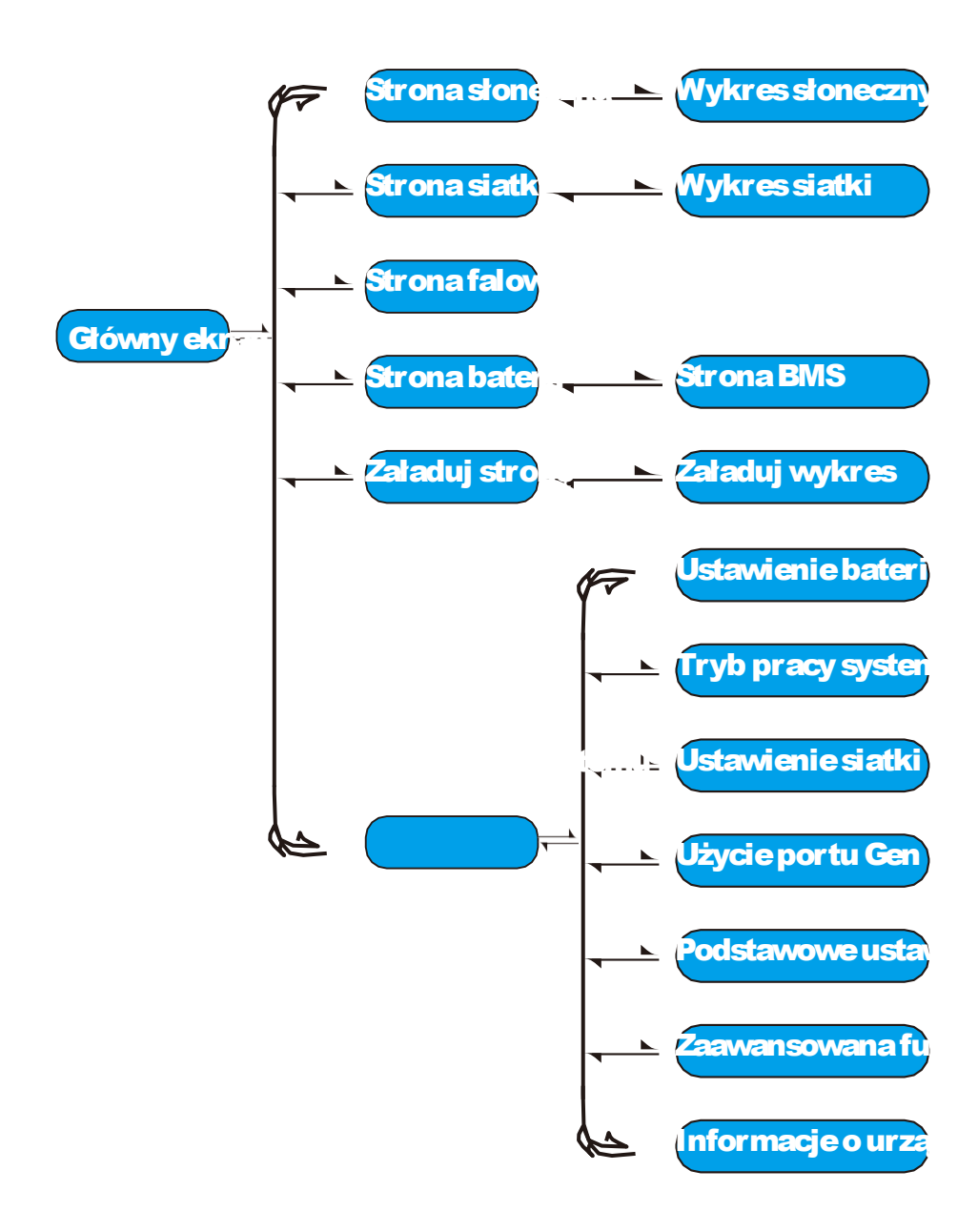

#### **5.2 Krzywa energii słonecznej**

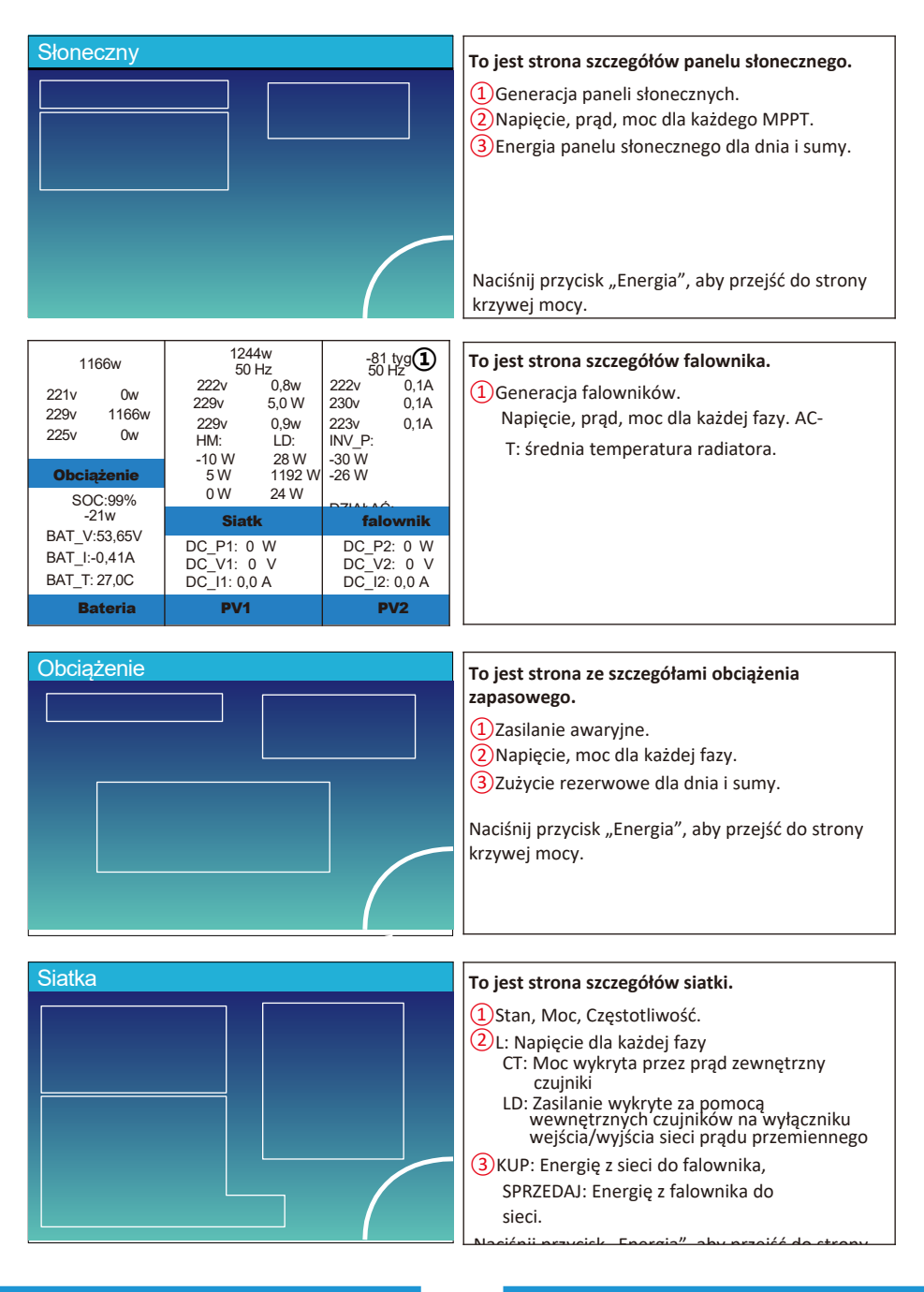

-29-

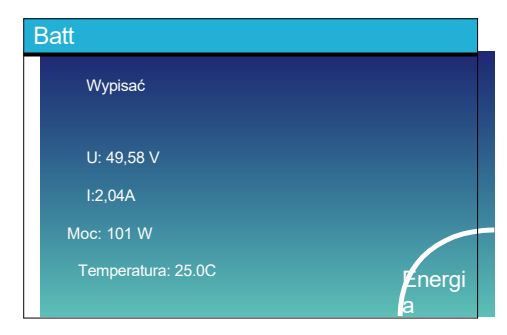

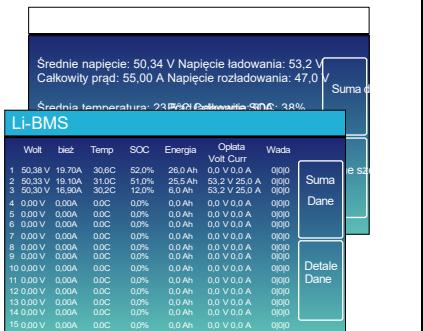

To jest strona szczegółów baterii.

jeśli korzystasz z baterii litowej, możesz wejść na stronę BMS.

#### **5.3 Curve Page-Solar & Load & Grid**

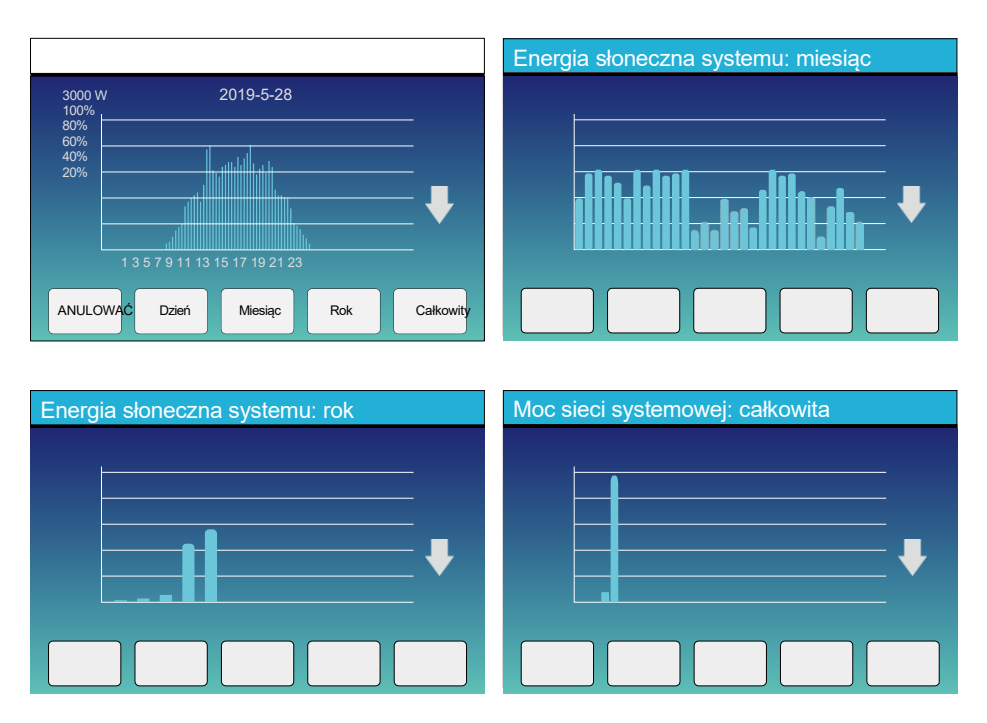

Krzywą mocy słonecznej dla dziennej, miesięcznej, rocznej i całkowitej można z grubsza sprawdzić na wyświetlaczu LCD, aby uzyskać większą dokładność generowania mocy, należy sprawdzić w systemie monitorowania. Kliknij strzałkę w górę lub w dół, aby sprawdzić krzywą mocy dla różnych okresów.

#### **5.4 Menu konfiguracji systemu**

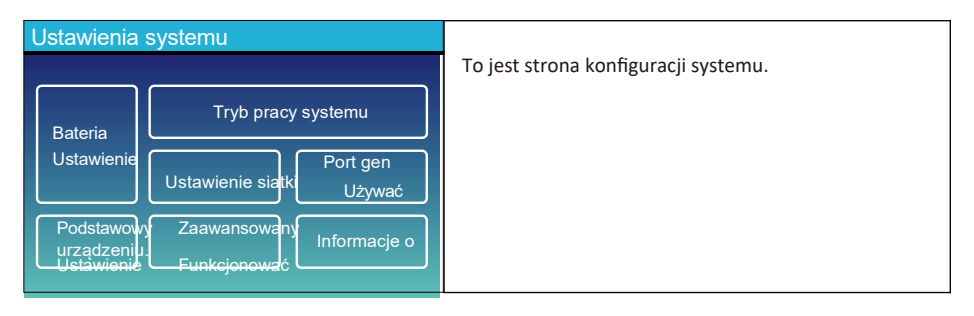

#### **5.5 Menu ustawień podstawowych**

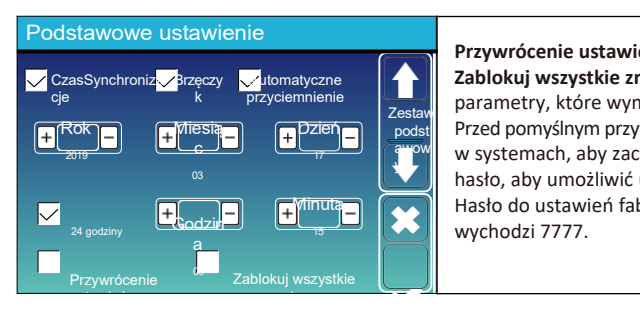

**Przywrócenie ustawień fabrycznych:**Zresetuj wszystkie **Zablokuj wszystkie zmiany:**Włącz to menu do parametry, które wymagają zablokowania i nie można Przed pomyślnym przywróceniem ustawień fabrycznych i w systemach, aby zachować wszystkie zmiany należy hasło, aby umożliwić ustawienie. Hasło do ustawień fabrycznych to 9999 i do blokady wychodzi 7777.

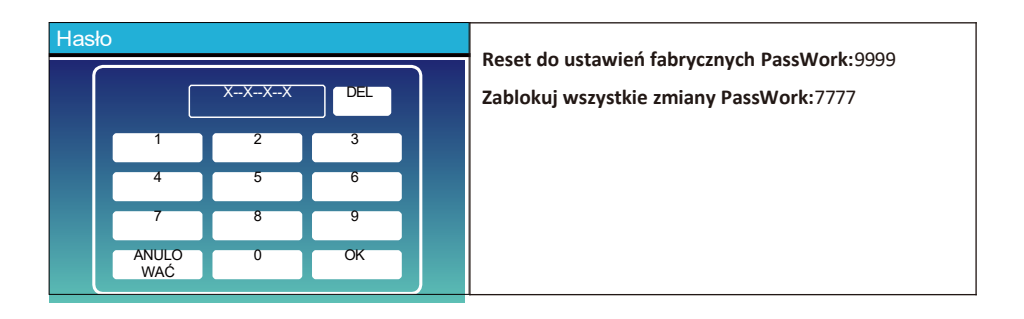

#### **5.6 Menu ustawień baterii**

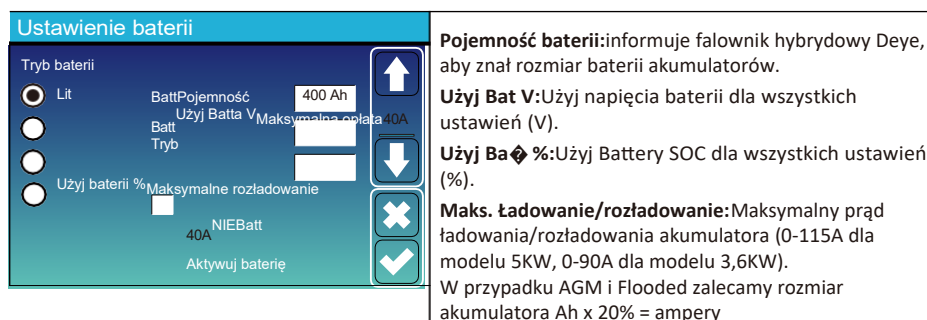

aby znał rozmiar baterii akumulatorów. **Użyj Bat V:**Użyj napięcia baterii dla wszystkich ustawień (V). **Użyj Ba %: �** Użyj Battery SOC dla wszystkich ustawień (%). **Maks. Ładowanie/rozładowanie:**Maksymalny prąd ładowania/rozładowania akumulatora (0-115A dla modelu 5KW, 0-90A dla modelu 3,6KW). W przypadku AGM i Flooded zalecamy rozmiar akumulatora Ah x 20% = ampery ładowania/rozładowania. . W przypadku litu zalecamy rozmiar akumulatora Ah x 50% = ampery ładowania/rozładowania.

. W przypadku żelu postępuj zgodnie z instrukcjami producenta.

**Brak Bat:**Zaznacz tę pozycję, jeśli do systemu nie jest podłączona żadna bateria.

**Aktywna bateria:**Ta funkcja pomoże odzyskać nadmiernie rozładowany akumulator poprzez powolne ładowanie z panelu słonecznego lub sieci.

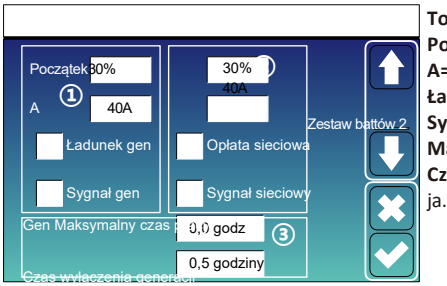

#### **To jest strona ustawień baterii.**①③

Początek =30%:Procent SOC przy 30% system automatycznie uruch A= 40A:Szybkość ładowania 40A z dołączonego generatora w ampe Ładunek gen.:wykorzystuje wejście generatora systemu do ładowa Sygnał generatora: Przekaźnik normalnie otwarty, który zamyka się **Maksymalny czas pracy generacji:**Wskazuje najdłuższy czas pracy Czas wyłączenia generacji:Wskazuje czas opóźnienia wyłączenia ge

**To jest opłata sieciowa, musisz wybrać.**②**Początek =30%:**Bezużyteczny, tylko do personalizacji. A**= 40A:**Wskazuje prąd, który Sieć ładuje akumulator.

**Opłata sieciowa:**Wskazuje, że sieć ładuje akumulator. **Sygnał siatki:**Wyłączyć.

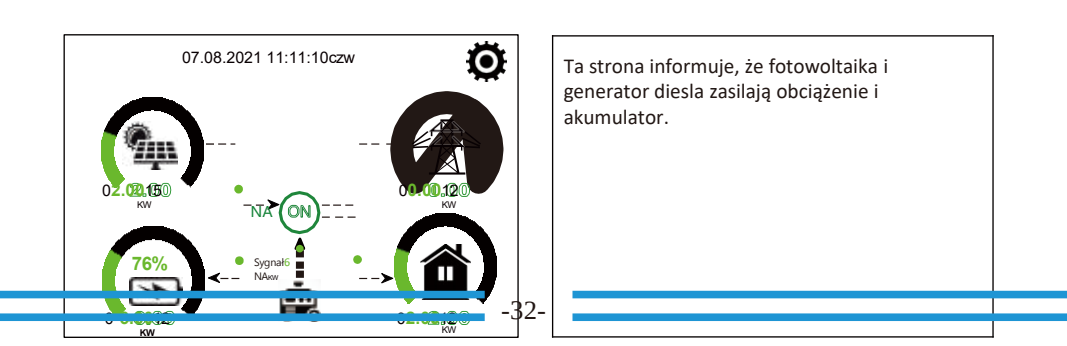

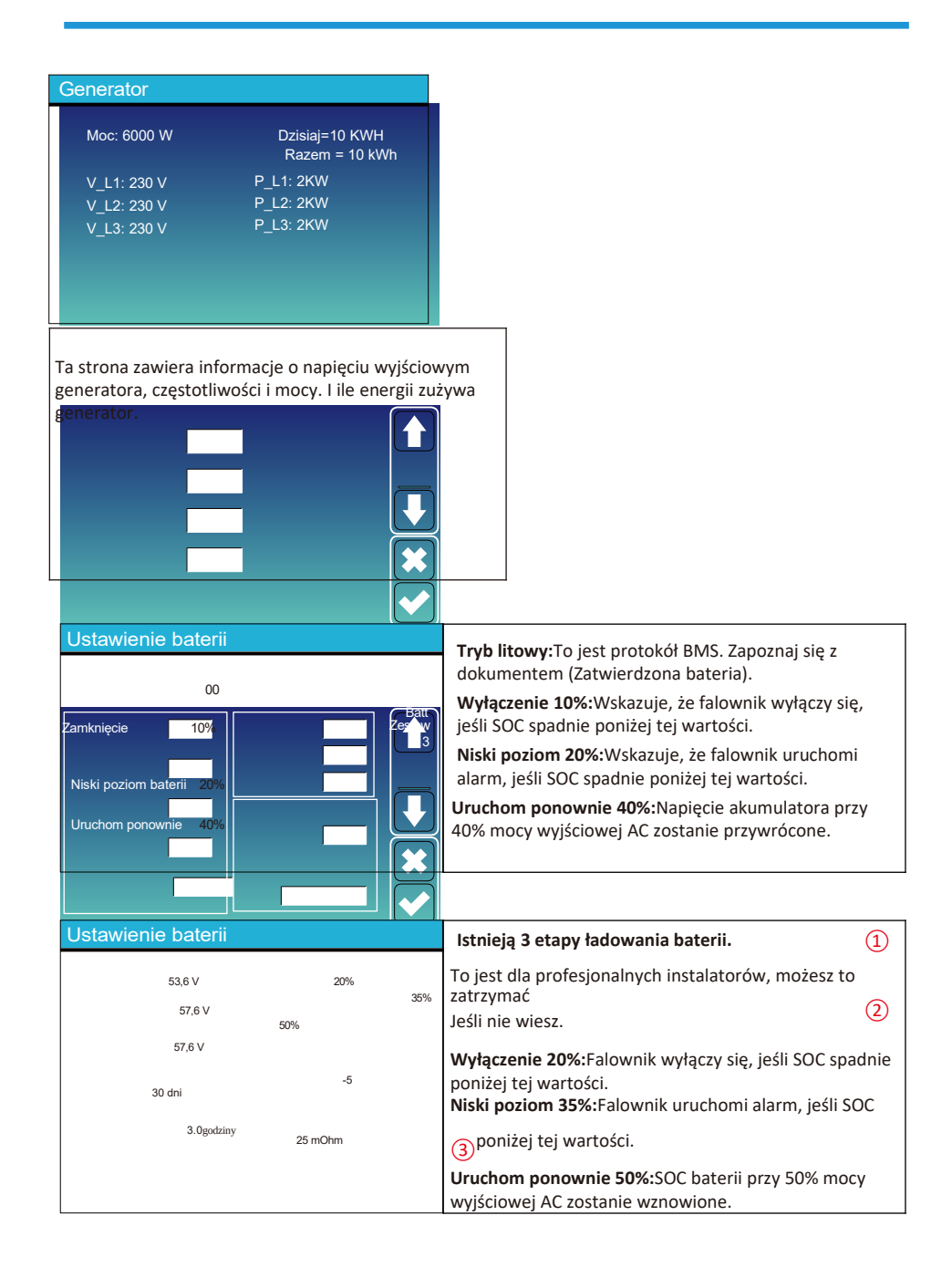

Zalecane ustawienia baterii

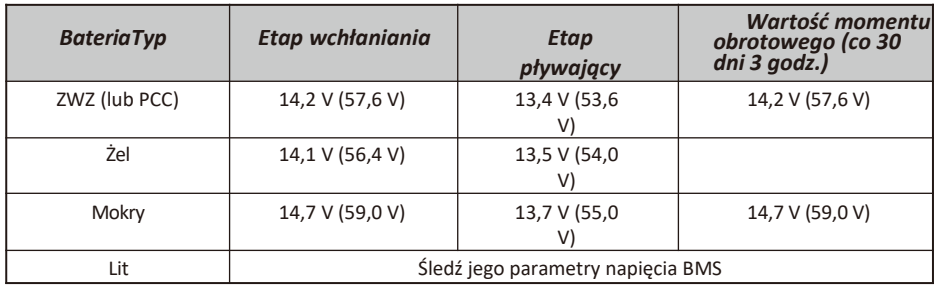

#### **5.7 Menu konfiguracji trybu pracy systemu**

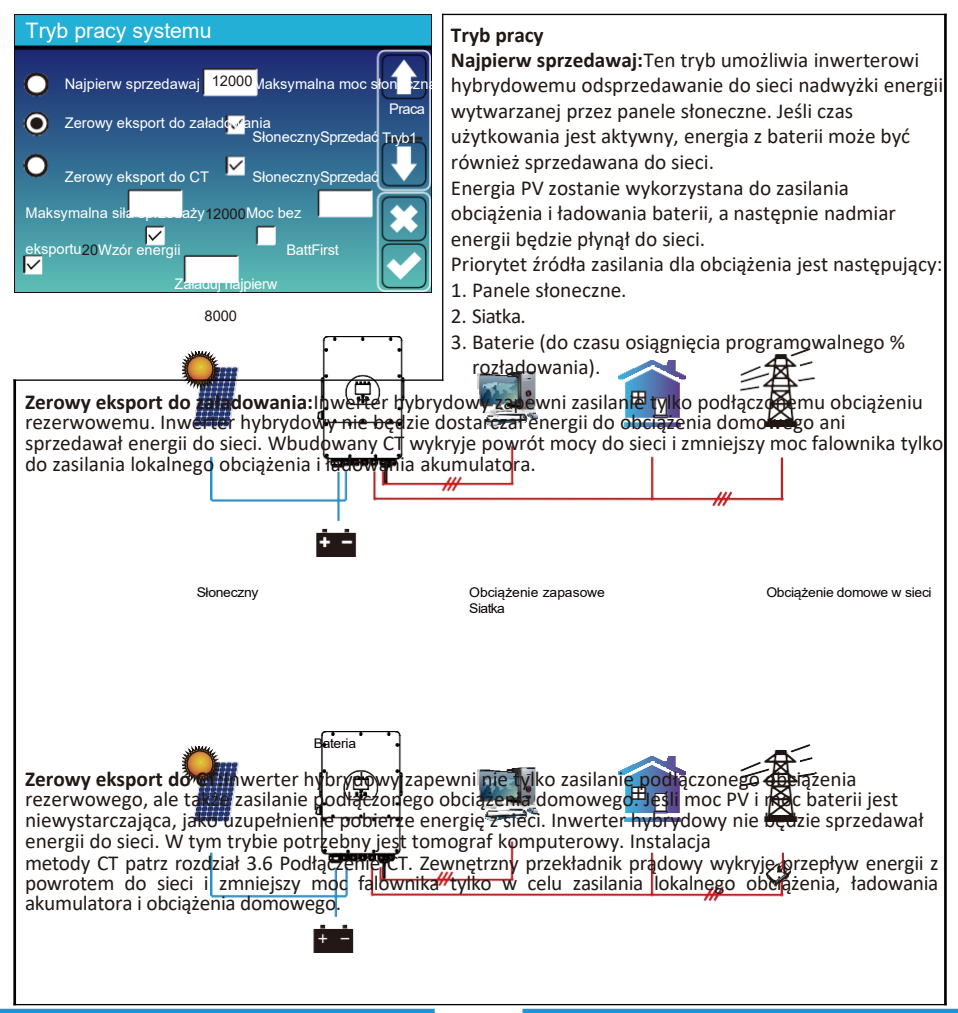

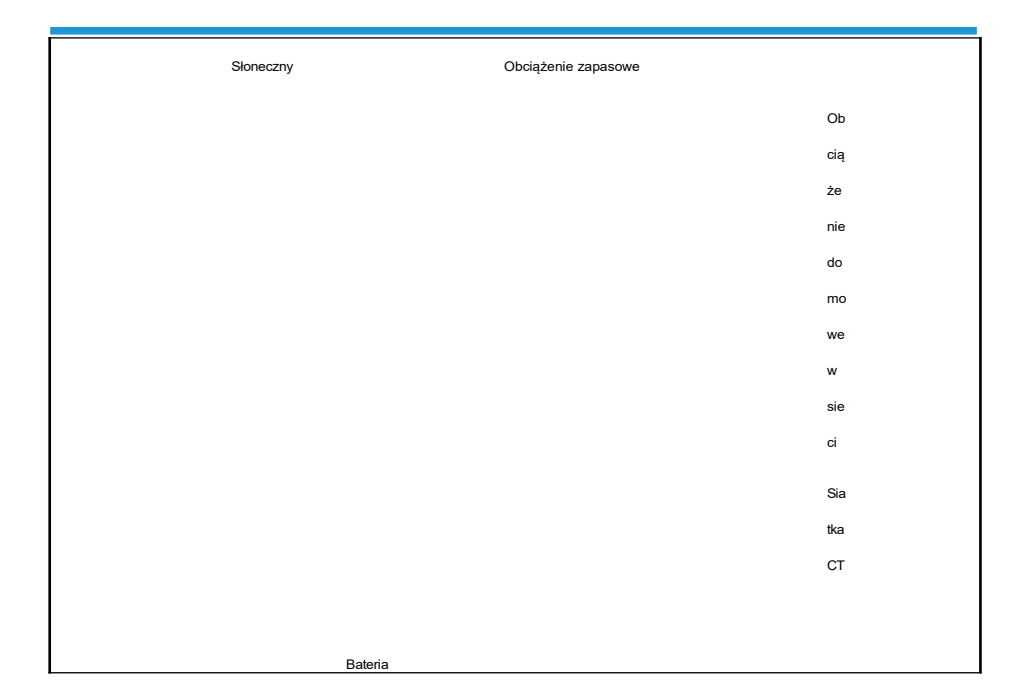

Sprzedaż energii słonecznej: "Sprzedaż energii słonecznej" dotyczy zerowego eksportu do obciążenia lub zerowego eksportu do CT: gdy ta pozycja jest aktywna, nadwyżkę energii można sprzedać z powrotem do sieci. Kiedy jest aktywna, priorytetowe wykorzystanie źródła energii PV wygląda następująco: ładowanie i ładowanie baterii oraz zasilanie do sieci.

**Maks. sprzedaćmoc:**Dozwolonymaksymalna moc wyjściowa, aby płynąć do sieci.

**Moc bez eksportu:**w trybie zerowego eksportu informuje o mocy wyjściowej sieci. Zalecamy ustawienie go na 20-100 W, aby mieć pewność, że falownik hybrydowy nie będzie dostarczał energii do sieci.

**Wzorzec energetyczny:**Priorytet źródła zasilania PV.

**Najpierw:**Energia PV jest najpierw wykorzystywana do ładowania baterii, a następnie do zasilania obciążenia. Jeśli moc PV jest niewystarczająca, sieć będzie jednocześnie uzupełniać baterię i obciążenie.

**Załaduj najpierw:**Energia PV jest najpierw wykorzystywana do zasilania obciążenia, a następnie do ładowania baterii. Jeśli moc PV jest niewystarczająca, Grid zapewni zasilanie do obciążenia.

**Maksymalna moc słoneczna:**dopuszcza maksymalną moc wejściową DC.

**Golenie szczytów siatki:**gdy jest aktywny, moc wyjściowa sieci będzie ograniczona w ramach ustawionej wartości. Jeśli moc obciążenia przekroczy dozwoloną wartość, jako uzupełnienie pobierze energię PV i baterię. Jeśli nadal nie będzie można spełnić wymagań obciążenia, moc sieci wzrośnie, aby sprostać wymaganiom obciążenia.

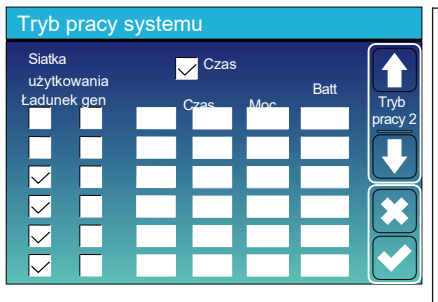

**Czas użytkowania:**służy do programowania, kiedy użyć sieci lub generatora do ładowania akumulatora, a kiedy rozładować akumulator, aby zasilić obciążenie. Tylko zaznacz "Czas użycia", a następnie następujące pozycie (Sieć, ładowanie, czas, moc itp.) zaczną obowiązywać. Notatka:w pierwszym trybie sprzedaży i kliknięciu "me of use" moc baterii może zostać sprzedana do sieci. **Opłata sieciowa:**korzystać z sieci do ładowania baterii

w określonym czasie. **genopłata:**wykorzystaćgenerator diesla do ładowania baterii w czasie.

**Czas:**czas rzeczywisty, zakres 01:00-24:00. **Moc:**Maks. dopuszczalna moc rozładowania

Bacy (Vatorsoc %):% SOC baterii lub napięcie przy

akcja ma się wydarzyć.

#### **Na przykład:**

W godzinach 01:00-05:00, gdy SOC baterii jest niższy niż 80%, będzie korzystać z sieci do ładowania baterii, aż SOC baterii osiągnie 80%.

Podczas05:00-08:00 i 08:00-10:00, gdy SOC akumulatora jest wyższe niż 40%, falownik hybrydowy będzie rozładowywał akumulator, aż SOC osiągnie 40%.

W godzinach 10:00-15:00, gdy SOC baterii przekracza 80%, hybrydafalownik rozładuje akumulator, aż SOC osiągnie 80%.

W godzinach 15:00-18:00, gdy SOC baterii przekracza 40%, hybrydafalownik rozładuje akumulator, aż SOC osiągnie 40%.

W godzinach 18:00-01:00, gdy SOC baterii przekracza 35%, hybrydafalownik rozładuje akumulator, aż SOC osiągnie 35%.

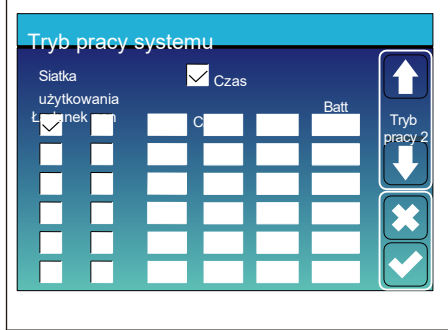

#### **5.8 Menu ustawień siatki**

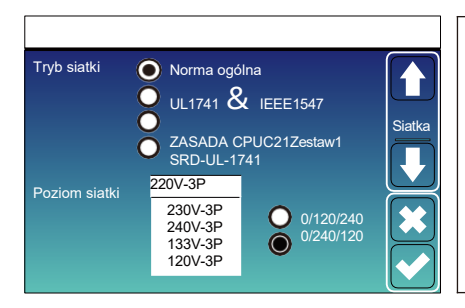

Wybierz odpowiedni tryb siatki w swojej okolicy. Jeśli nie jesteś pewien, wybierz Ogólny standard.

Wybierz odpowiedni typ siatki w swojej okolicy, w przeciwnym razie urządzenie nie będzie działać lub ulegnie uszkodzeniu.

Typ fazy: Gdy wyświetlacz LCD falownika pokazuje "W03", co oznacza, że faza sieci jest błędna, spróbuj użyć "0/120/240".

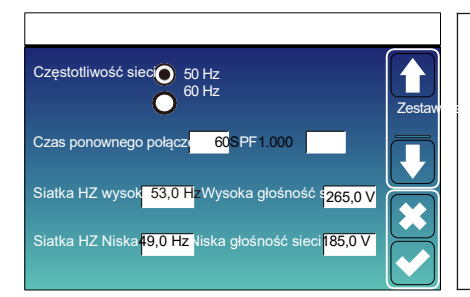

#### **UL1741 i IEEE1547, reguła procesora 21, SRD-UL-1741**

Nie ma potrzeby ustawiania funkcii tego interfeisu.

#### **Norma ogólna**

Wybierz odpowiednią częstotliwość sieci w swojej okolicy. Możesz wpisać to w wartość domyślną.

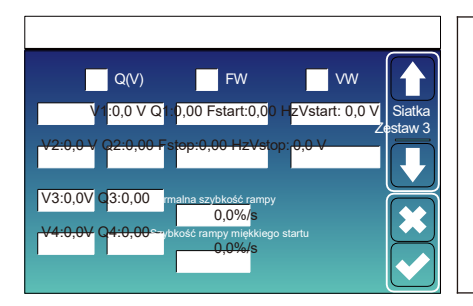

Tylko dla Kalifornii.

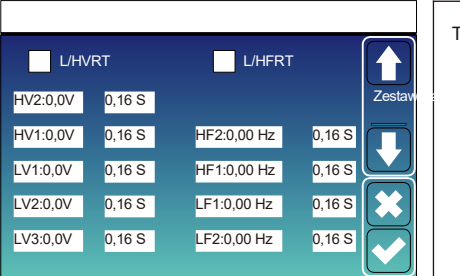

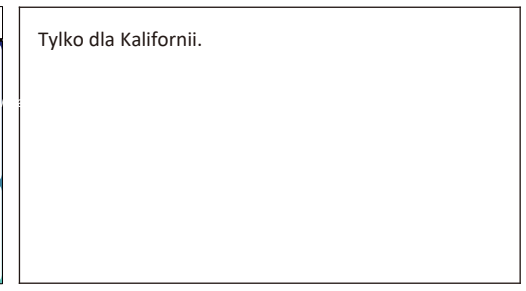

#### **5.9 Port generatora Użyj menu ustawień**

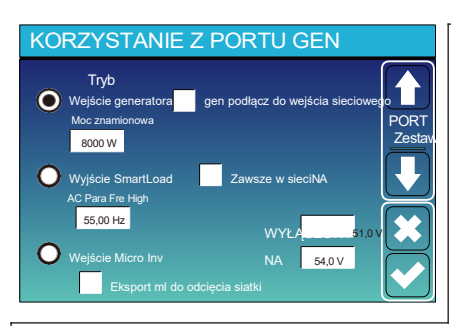

**Moc znamionowa wejściowa generatora:**dozwolone Maks. zasilanie z generatora diesla.

**GEN podłącz do wejścia sieciowego:**podłącz generator diesla do portu wejściowego sieci.

**Inteligentne wyjście obciążenia:**Ten tryb wykorzystuje złącze wejściowe Genjako wyjście, które otrzymuje zasilanie tylko wtedy, gdy SOC baterii i moc PV przekraczają zaprogramowany przez użytkownika próg.

**np. WŁ.: 100%, WYŁ.=95%:**Kiedy moc PV

przekroczy 500W, a SOC baterii baterii osiągnie 100%, Smart Load Port włączy się automatycznie i zasili podłączone obciążenie. Gdy SOC banku baterii < 95%, Smart Load Port wyłączy się automatycznie.

#### **Inteligentne wyłączenie obciążenia Bat**

• SOC baterii, przy której Smart load się wyłączy.

**Inteligentne obciążenie ON Ba�**

• SOC baterii, przy której włączy się inteligentne obciążenie. jednocześnie, a następnie włączy się inteligentne obciążenie. W sieci zawsze włączony:Po kliknięciu "on Grid always on" inteligentne obciążenie włączy się, gdy sieć będzie obecna. **Wejście Micro Inv:**Aby użyć portu wejściowego generatora jako mikroinwertera na wejściu inwertera sieciowego (sprzężone AC), ta funkcja będzie również działać z inwerterami "Grid-Tied".

\*Micro Inv Input OFF: gdy SOC akumulatora przekroczy ustawioną wartość, mikroinwerter lub inwerter podłączony do

#### sieci wyłączy się.

\*Wejście Micro Inv ON: gdy SOC baterii jest niższe niż ustawiona wartość, mikroinwerter lub inwerter sieciowy zacznie działać.

AC Para Fre High:W przypadku wybrania "Micro Inv input", gdy SOC akumulatora stopniowo osiągnie ustawioną wartość (OFF), podczas tego procesu moc wyjściowa mikroinwertera będzie się zmniejszać liniowo. Gdy SOC akumulatora osiągnie ustawioną wartość (OFF), częstotliwość systemu stanie się wartością nastawioną (AC para Fre high) i mikroinwerter przestanie działać.

MI export to grid cutsff: Przestań eksportować moc wytwarzaną przez mikroinwerter do sieci.

\*Uwaga: Wyłączenie i włączenie wejścia Micro Inv jest ważne tylko dla niektórych wersji FW.

#### **5.10 Menu konfiguracji funkcji zaawansowanych**

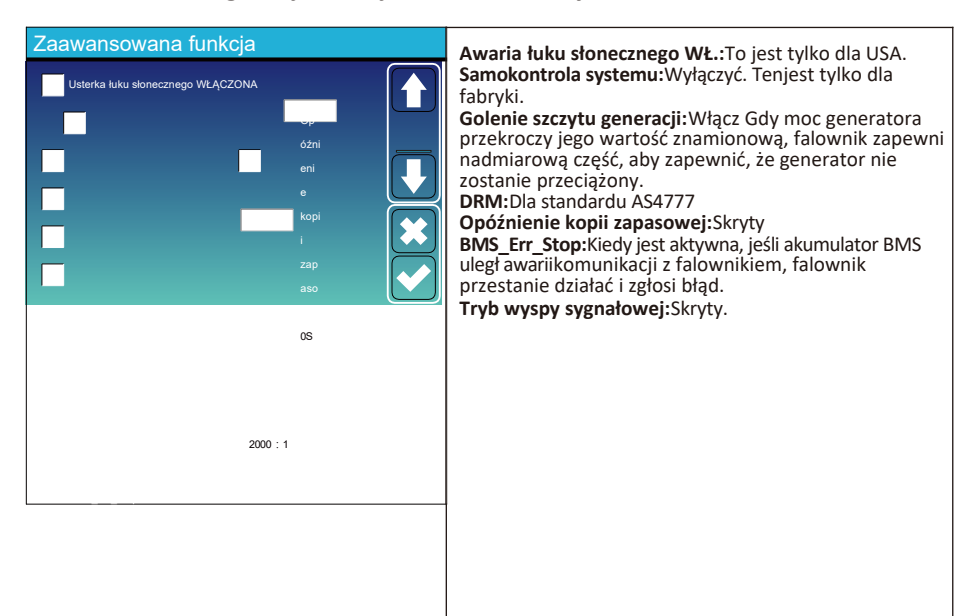

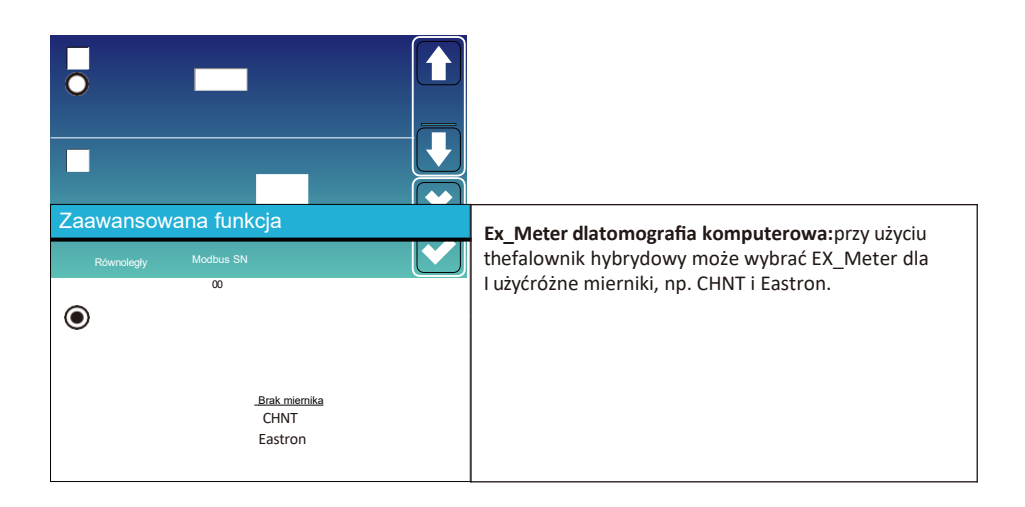

## **5.11 Menu konfiguracji informacji o urządzeniu**

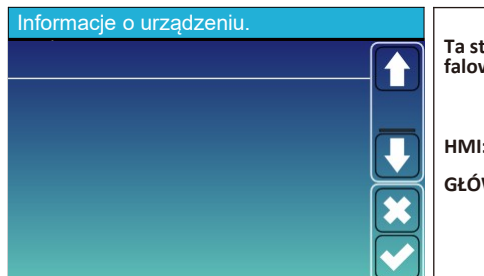

**Ta strona pokazuje identyfikator falownika, wersję falownika i kody alarmów.**

**HMI:**Wersja LCD

**GŁÓWNY:**Wersja FW płyty sterującej

## **6. Tryb**

#### **Tryb I: Podstawowy**

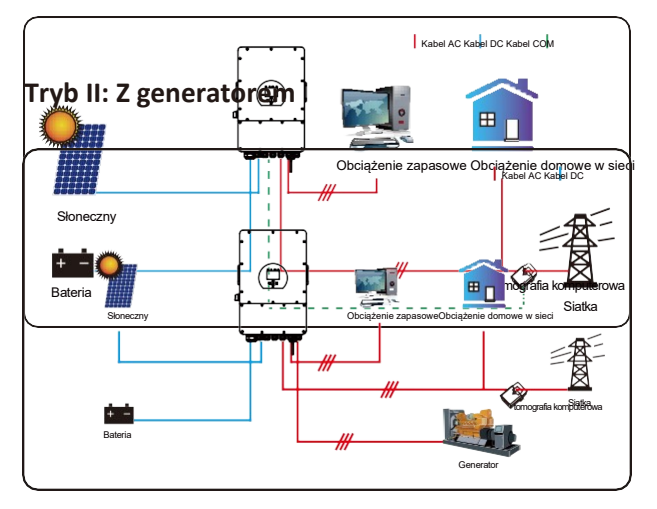

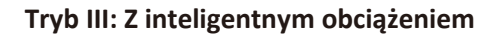

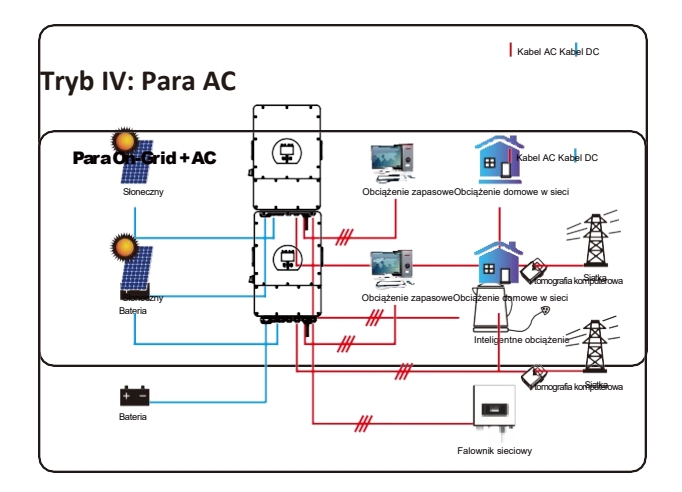

Mocapierwszego priorytetu systemu jest zawsze moc PV, następnie mocą drugiego i trzeciego priorytetu

# **7. Ograniczenie odpowiedzialności**

Oprócz opisanej powyżej gwarancji na produkt, stanowe i lokalne przepisy i regulacje przewidują rekompensatę finansową za podłączenie produktu do zasilania (w tym naruszenie dorozumianych warunków i gwarancji). Firma niniejszym oświadcza, że warunki produktu i polisy nie mogą i mogą jedynie prawnie wyłączać wszelką odpowiedzialność w ograniczonym zakresie.

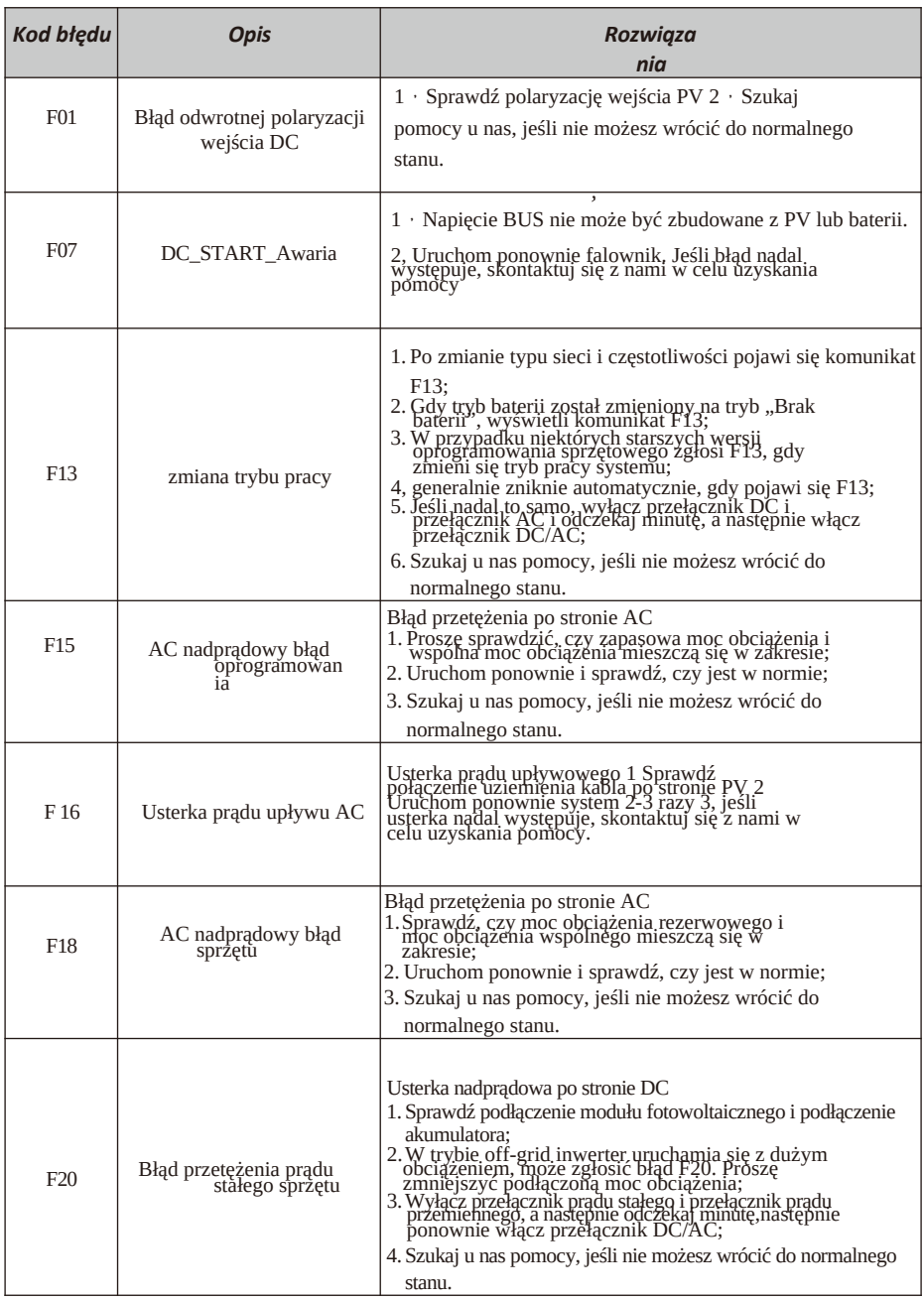

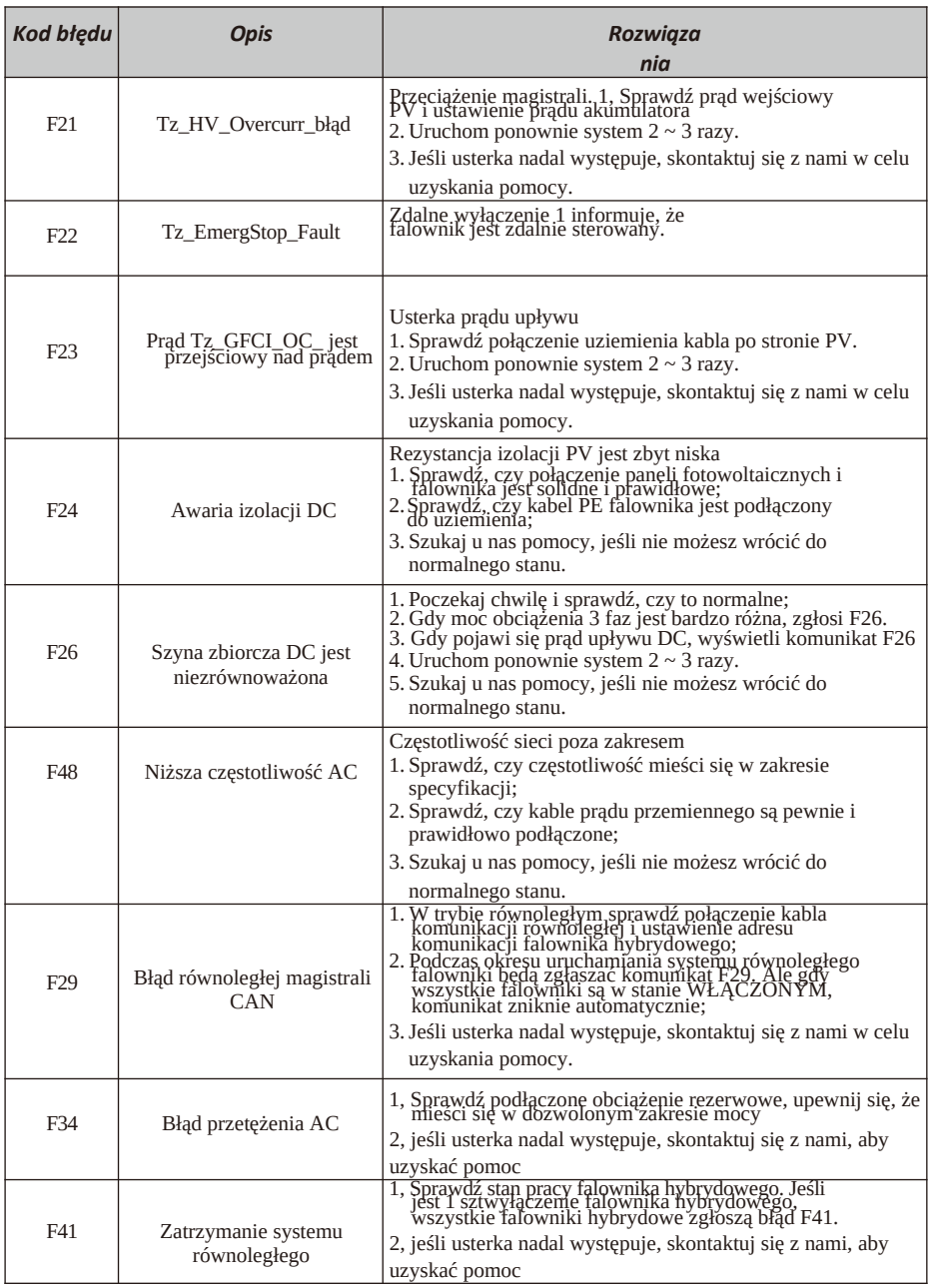

 $\mathcal{L}_{\mathcal{A}}$  and  $\mathcal{L}_{\mathcal{A}}$  are the set of the set of the set of the set of the set of the set of the set of the set of the set of the set of the set of the set of the set of the set of the set of the set of the set

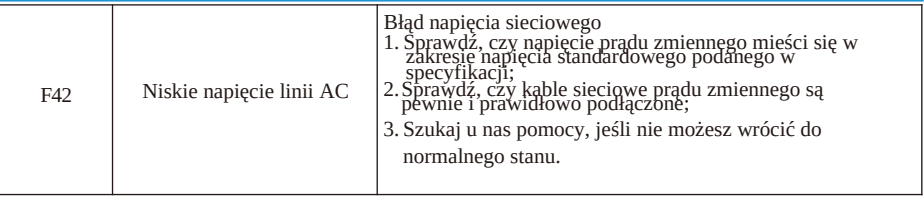

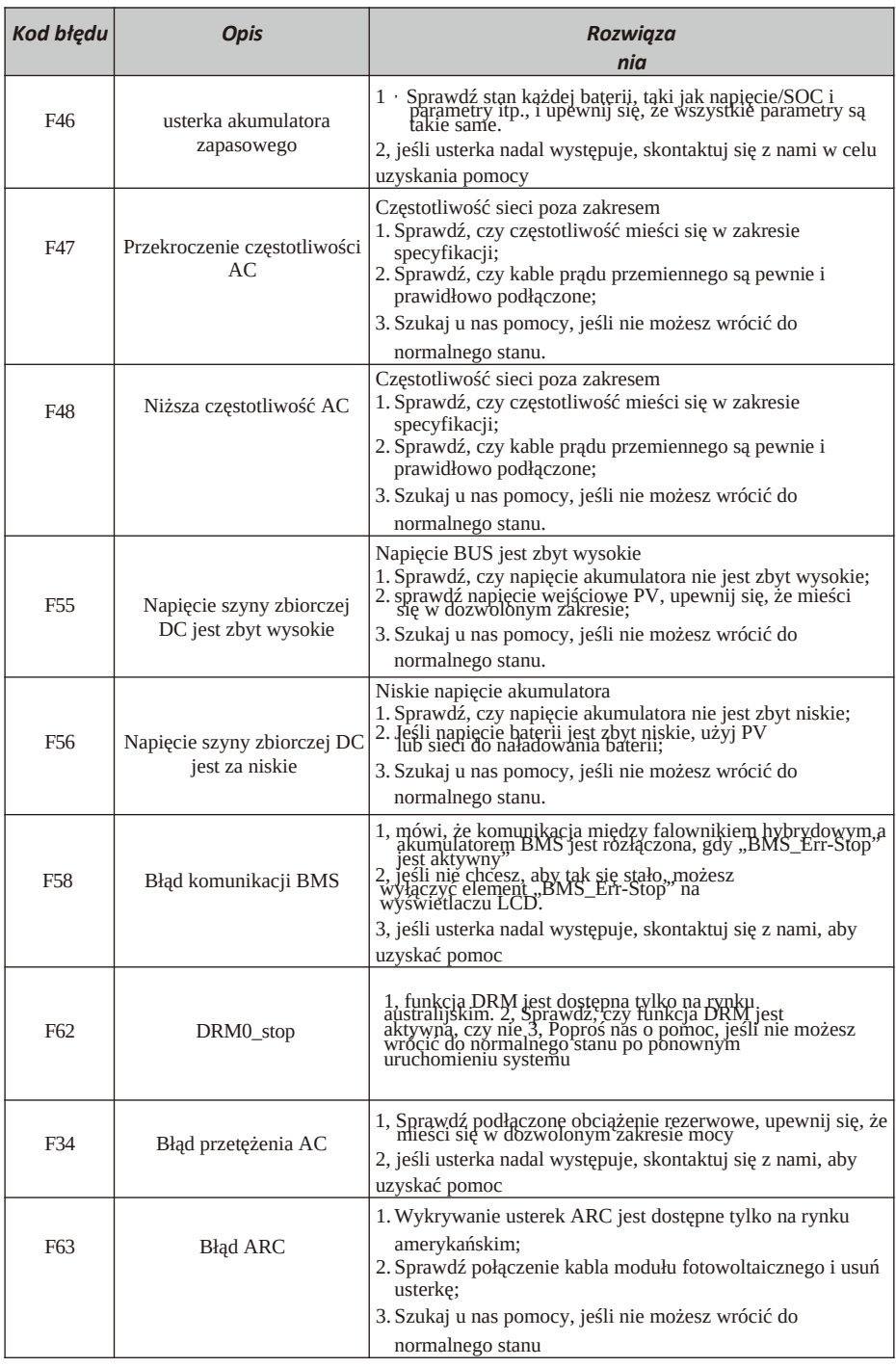

 $\mathcal{L}_{\mathcal{A}}$  and  $\mathcal{L}_{\mathcal{A}}$  are the set of the set of the set of the set of the set of the set of the set of the set of the set of the set of the set of the set of the set of the set of the set of the set of the set

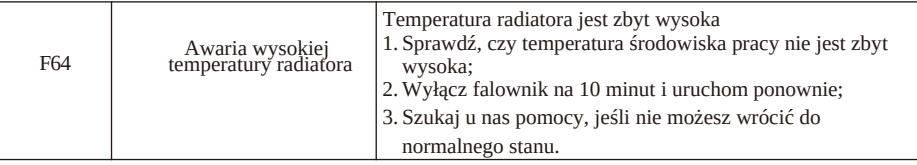

Tabela 7-1 Informacje o usterce

Pod okiem naszej firmy klienci zwracają nasze produkty, aby nasza firma mogła wykonać usługę konserwacji lub wymiany produktów o tej samej wartości. Klienci muszą zapłacić niezbędny fracht i inne powiązane koszty. Każda wymiana lub naprawa produktu obejmuje pozostały okres gwarancji produktu. Jeśli jakakolwiek część produktu lub produktu zostanie wymieniona przez samą firmę w okresie gwarancyjnym, wszelkie prawa i interesy związane z produktem lub częścią zamienną należą do firmy.

Gwarancja fabryczna nie obejmuje uszkodzeń powstałych z następujących przyczyn:

- · Uszkodzenia podczas transportu sprzętu;
- · Uszkodzenia spowodowane nieprawidłową instalacją lub uruchomieniem;
- · Uszkodzeń spowodowanych nieprzestrzeganiem instrukcji obsługi, instrukcji montażu lubinstrukcje konserwacji;
- · Uszkodzeń spowodowanych próbami modyfikacji, przeróbek lub napraw produktów;
- · Uszkodzenia spowodowane nieprawidłowym użytkowaniem lub obsługą;
- · Uszkodzenia spowodowane niedostateczną wentylacją sprzętu;
- · Uszkodzeń spowodowanych nieprzestrzeganiem obowiązujących norm lub przepisów bezpieczeństwa;
- · Uszkodzenia spowodowane klęskami żywiołowymi lub działaniem siły wyższej (np. powodzie, wyładowania atmosferyczne, przepięcia, burze, ogniska itp.)

Ponadto normalne zużycie lub jakakolwiek inna awaria nie będzie miała wpływu na podstawowe działanie produktu.Wszelkie zewnętrzne rysy, plamy lub naturalne zużycie mechaniczne nie stanowią wady produktu.

# **8. Arkusz danych**

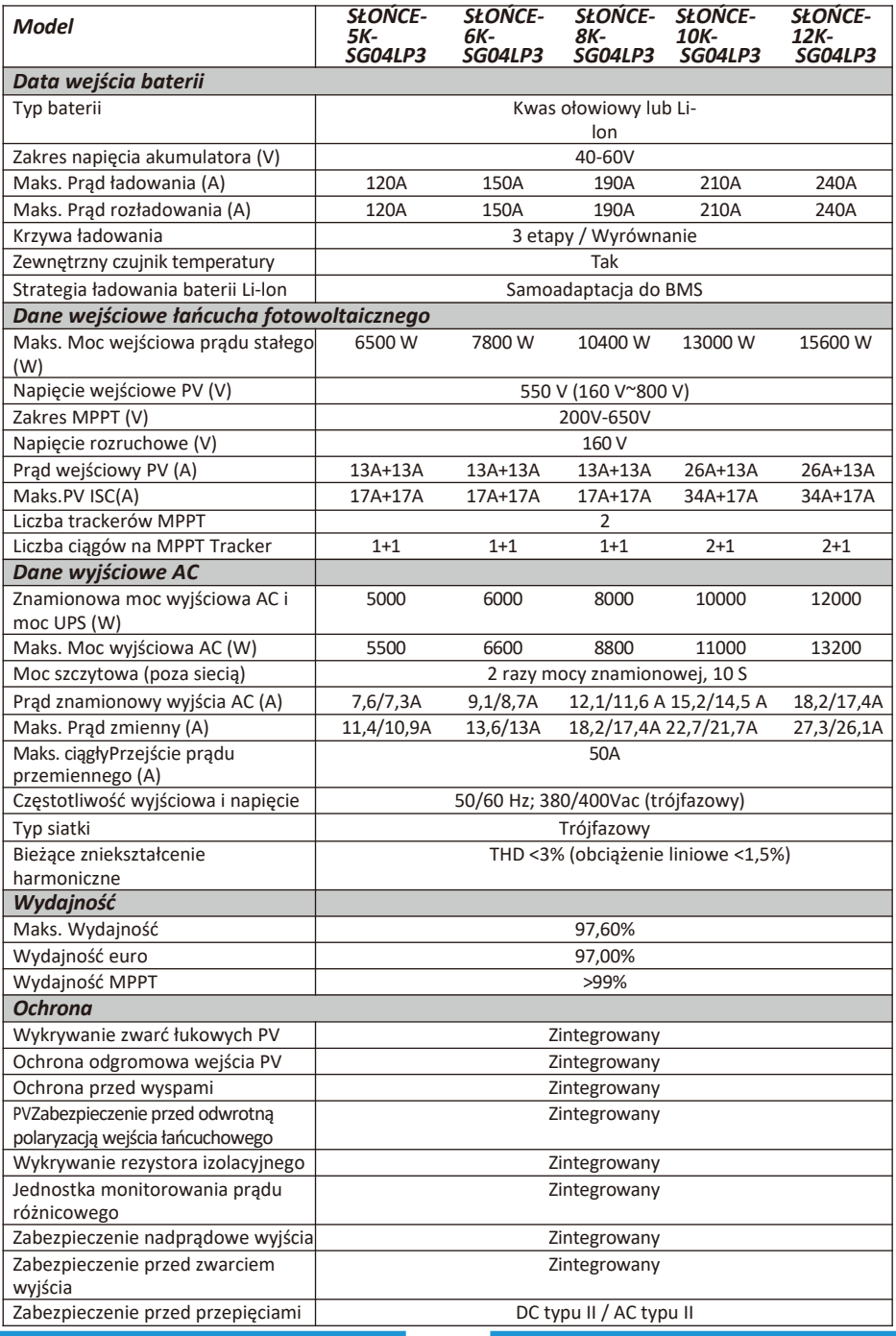

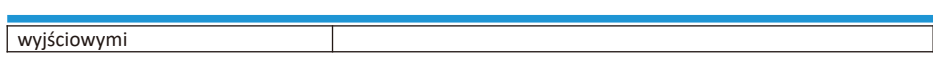

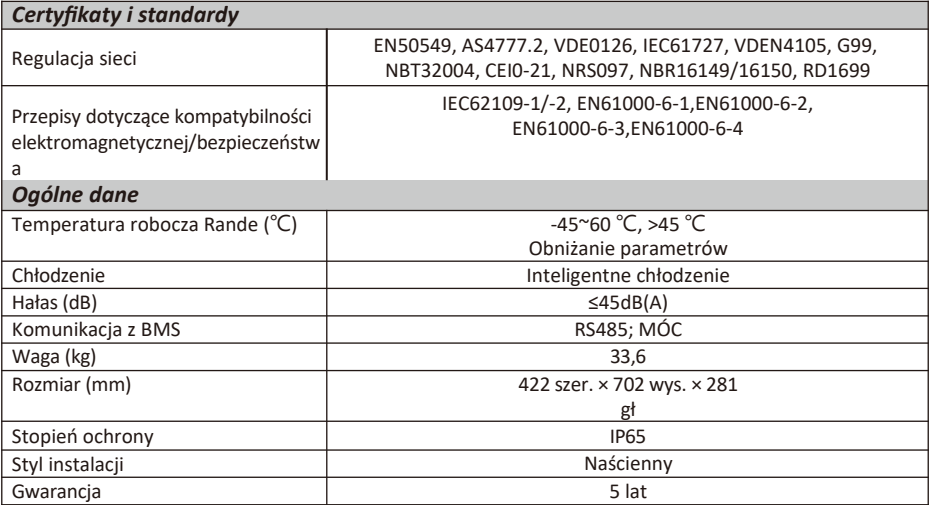

 $\mathcal{L}_{\mathcal{A}}$  and  $\mathcal{L}_{\mathcal{A}}$  are the set of the set of the set of the set of the set of the set of the set of the set of the set of the set of the set of the set of the set of the set of the set of the set of the set

# **9. Dodatek I**

Definicja pinu portu RJ45 dla BMS

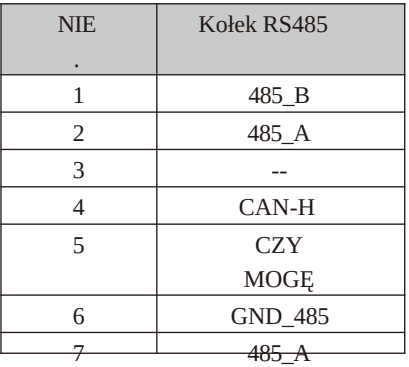

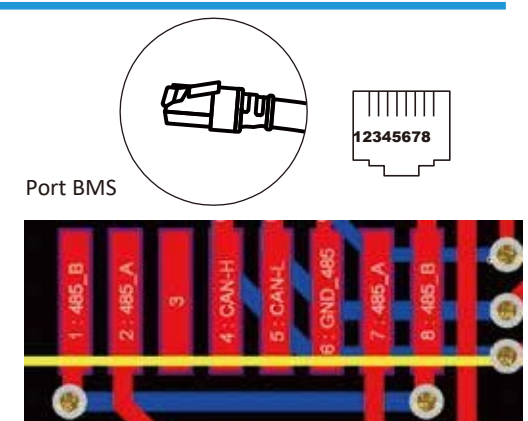

Definicja pinu portu RJ45 dla miernika-485

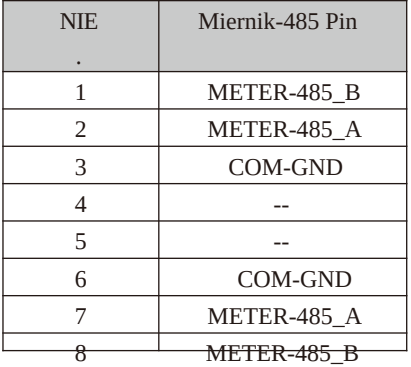

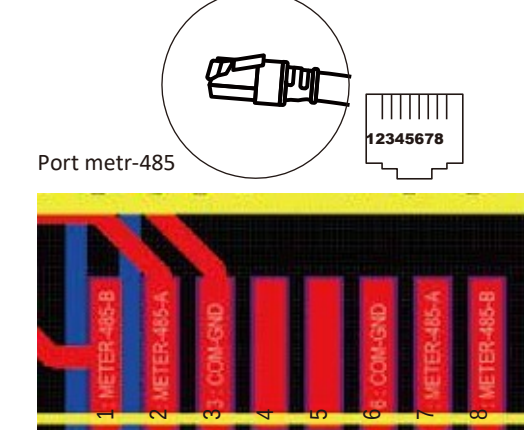

RS232

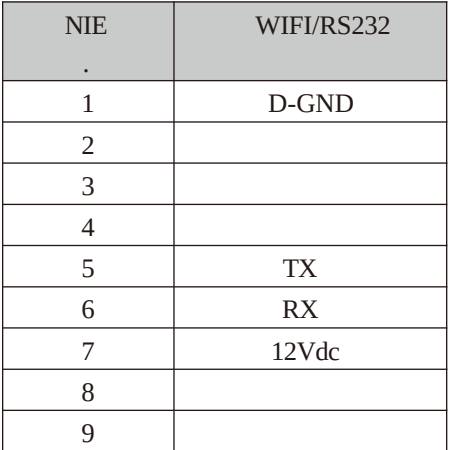

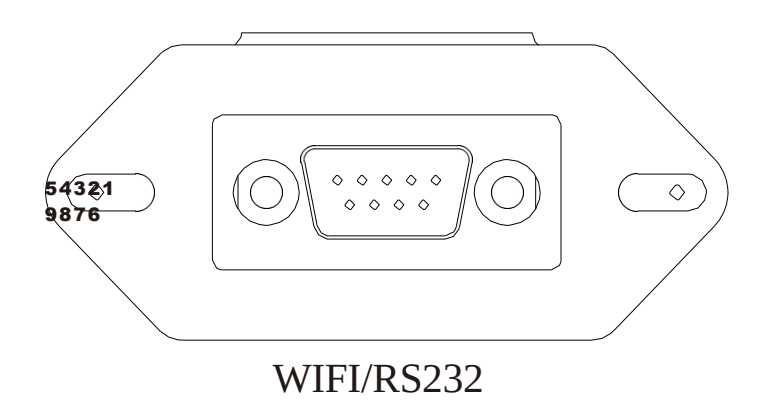

Ten port RS232 służy do podłączenia rejestratora danych Wi-Fi

## **10. Dodatek II**

- 1. Wymiary przekładnika prądowego z dzielonym rdzeniem (CT): (mm)
- 2. Długość wtórnego kabla wyjściowego wynosi 4 m.

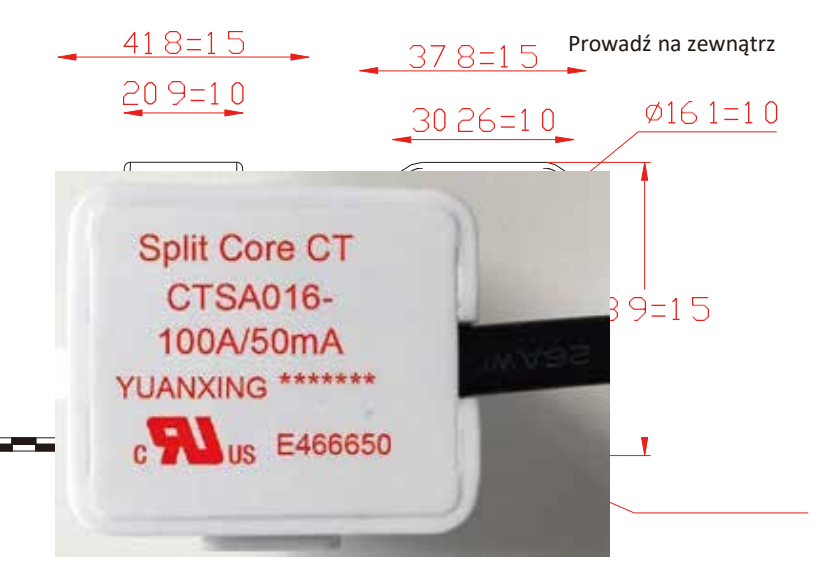

### NINGBO DEYE INVERTER TECHNOLOGY CO., LTD.

Add: No.26-30, South Yongjiang Road, Beilun, 315806, Ningbo, Chiny Tel: +86 (0) 574 8622 8957 Faks: +86 (0) 574 8622 8852 Email:service@deye.com.cnS

ieć:www.deyeinverter.com 30240301000690 Wersja: 2.2, 13.12.2021